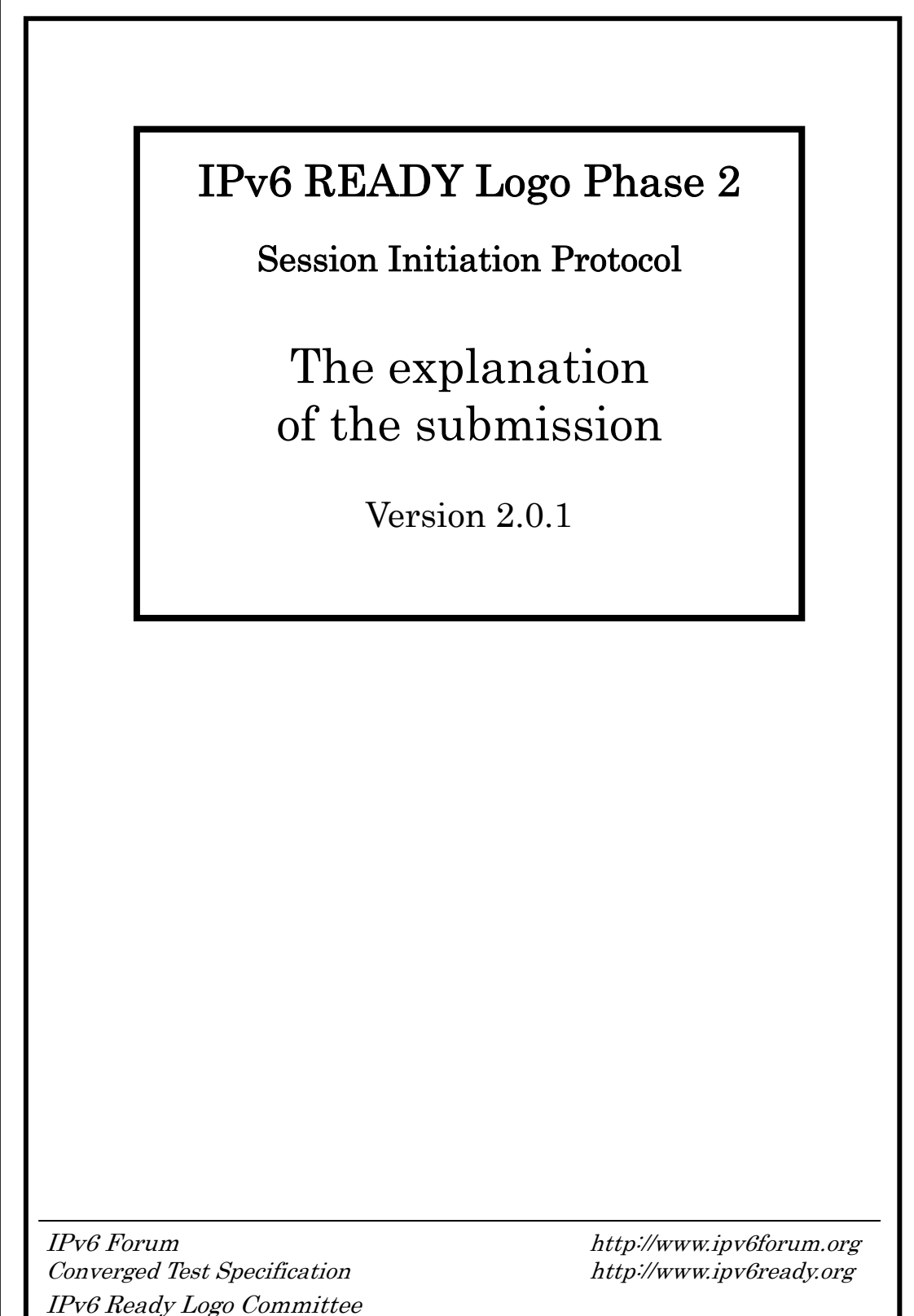

IPv6 Promotion Council (Japan)

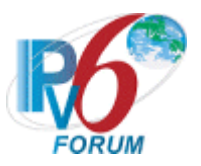

# Modification Record

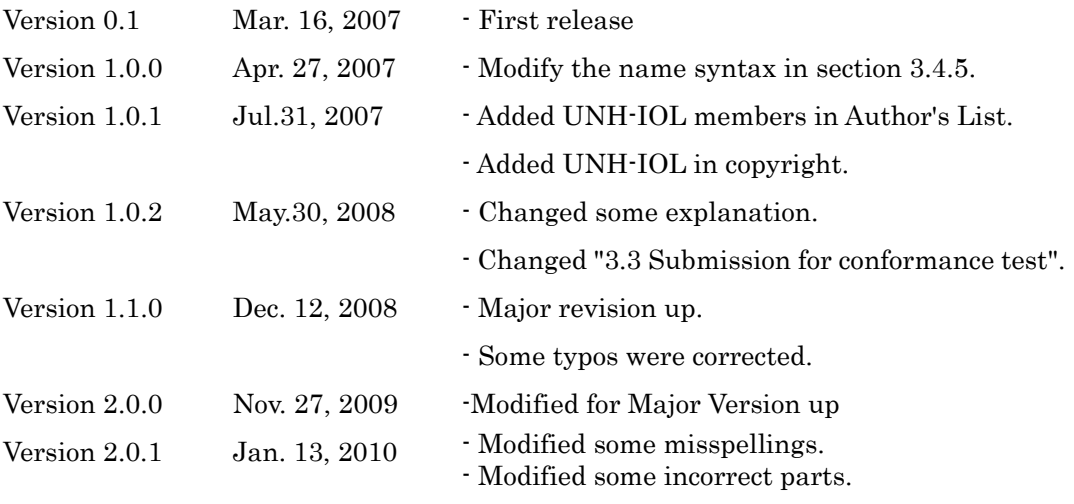

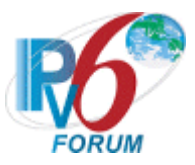

# Acknowledgement

#### IPv6 Forum would like to acknowledge the efforts of the following organizations and commentators in the development of this test specification.

- IPv6 Promotion Council Certification Working Group SIP IPv6 Sub Working Group
- Commentators:

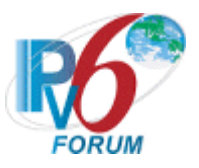

# **Table of Contents**

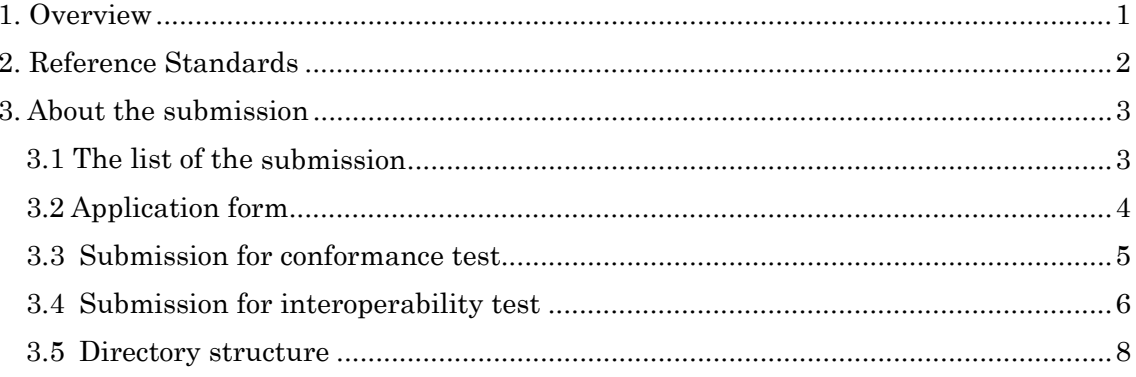

# <span id="page-4-1"></span><span id="page-4-0"></span>1. Overview

This document describes about the required submission to obtain the SIP IPv6 Ready Logo Phase-2.

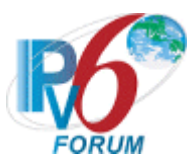

# <span id="page-5-1"></span><span id="page-5-0"></span>2. Reference Standards

- (1) RFC3261: SIP: Session Initiation Protocol (http://www.ietf.org/rfc/rfc3261.txt)
- (2) RFC3264: An Offer/Answer Model with Session Description Protocol (http://www.ietf.org/rfc/rfc3264.txt)
- (3) RFC4566: SDP: Session Description Protocol (http://www.ietf.org/rfc/rfc4566.txt)
- (4) RFC2617: HTTP Authentication: Basic and Digest Access Authentication (http://www.ietf.org/rfc/rfc2617.txt)
- (5) RFC3665: SIP Basic Call Flow Examples (http://www.ietf.org/rfc/rfc3665.txt)
- (6) IPv6 Ready Logo Phase 2 Policy
- (7) SIP IPv6 Test Scope

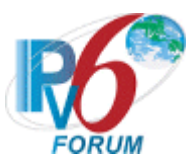

# <span id="page-6-1"></span><span id="page-6-0"></span>3. About the Submission

### <span id="page-6-2"></span>3.1 The List of the Submission

These files that are shown in Table 3-1 are necessary to submit for obtaining the SIP IPv6 Ready Logo Phase-2.

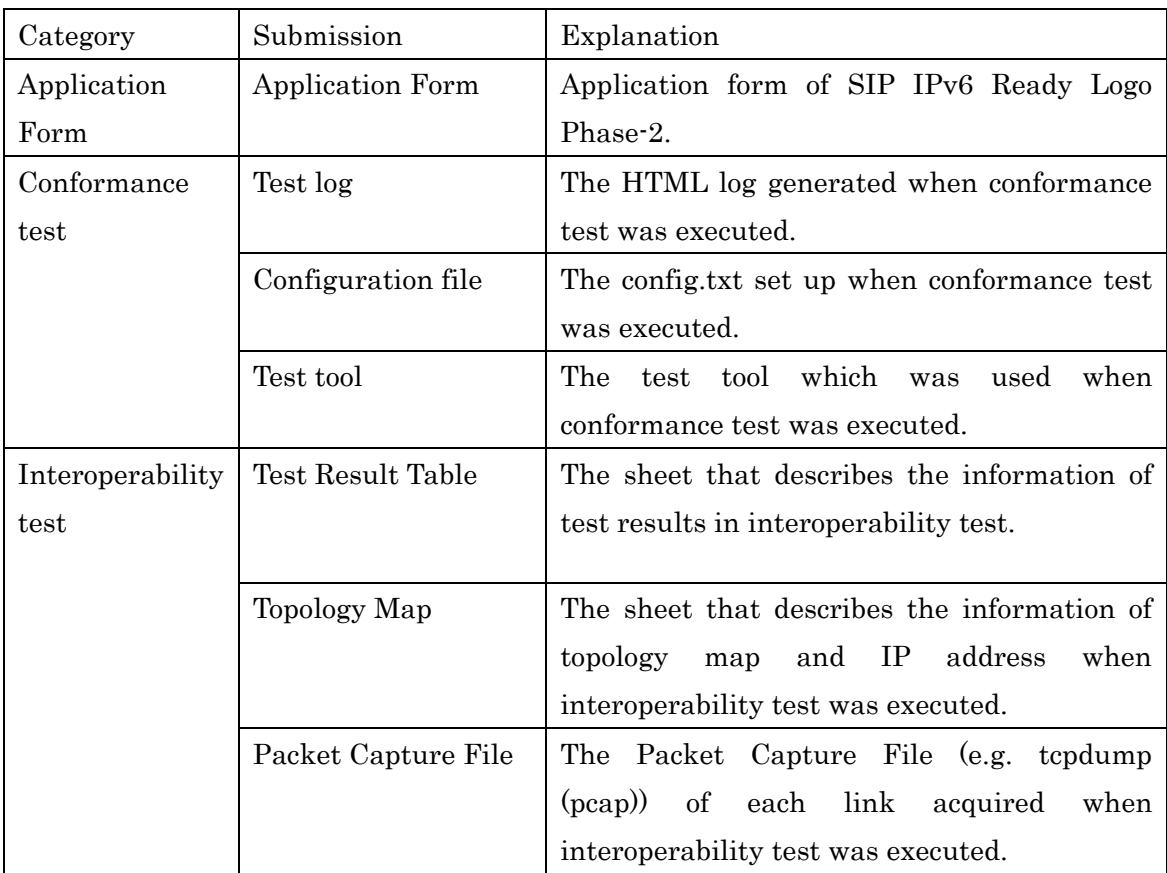

### Table 3-1 The list of the submission

The detail of each submission is described in the following subsections. Also, the directory structure is described in subsection 3.5.

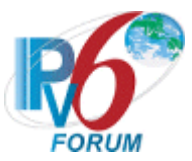

### <span id="page-7-1"></span><span id="page-7-0"></span>3.2 Application Form

The application form has been released on IPv6 Ready Logo Web Site (http://www.ipv6ready.org/). The name of application form is as below.

- User Agent: app\_form\_Phase2\_SIP-IPv6\_UA.txt

- Endpoint: app\_form\_Phase2\_SIP-IPv6\_EP.txt.
- Back to Back User Agent: app\_form\_Phase2\_SIP-IPv6\_B2BUA.txt.
- Proxy Server: app\_form\_Phase2\_SIP-IPv6\_PX.txt.
- Registrar Server: app\_form\_Phase2\_SIP-IPv6\_RG.txt.

For information on how to fill in the application form, see the following:

-- Target Information

 Fill in name, country, version (version of the product), and explanation of applicant device. You can just write the explanation of product briefly.

-- Contact Person

Fill in name and e-mail address of applicant.

-- Test Information

 Fill in name of OS/Protocol stack that the applicant implementation includes, the Logo ID of IPv6 Ready Logo Phase-2 for IPv6 Core, the version of the Conformance test / interoperability test document.

Fill in OS/Protocol stack ONLY WHEN the applicant implementation uses that.

-- Test results

Fill in the information of the applicant implementation in the interoperability test. Write vender name and device / product, and version.

There must be two or more different types (different vendors) of equipments.

-- Target Supporting Functions

 Select the functions that the applicant implementation supports. All BASIC functions MUST be supported. Select ADVANCED functions if the applicant implementation supports ADVANCED functions and executed the related Conformance test scenario to obtain ADVANCED Logo.

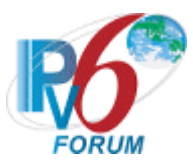

### <span id="page-8-1"></span><span id="page-8-0"></span>3.3 Submission for Conformance Test

#### 3.3.1. Conformance Test Log

Submit all HTML logs that have been generated and stored in a configured directory during conformance test. The directory structure is described in subsection 3.5.

### 3.3.2. Conformance Test Configuration File

Submit the config.txt that has been configured and stored in the same directory as subsection 3.3.1 during conformance test.

### 3.3.3. Conformance Test Tool

Submit the test tool that was used during conformance test. The directory structure is described in subsection 3.5.

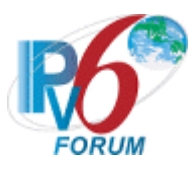

### <span id="page-9-1"></span><span id="page-9-0"></span>3.4 Submission for Interoperability Test

#### 3.4.1. Interoperability Test Result Table

Fill in the information of interoperability test results. Fill out the **Result Table sheets** included in Interoperability test Scenario document and submit it to us (You can use any formats for sending Result Table to us. For example, you can use txt format.). The directory structure for submission is described in subsection 3.5.

For information on how to fill out Result Table sheets, see the following.

-- Result Table

 Fill out interoperability test results, as the examples at the end of Result Table sheets. You can submit it only if all blanks are filled in "PASS".

### 3.4.2. Topology Map

Fill in vender name, device name, topology map of UA /EP/B2BUA/PX/RG that is used in interoperability test.

Fill in the information of test topology in interoperability test. Fill out the **Topology** Map sheets included in Interoperability test Scenario document and submit it to us (You can use any formats for sending Topology Map to us. For example, you can use txt format.). The directory structure for submission is described in subsection 3.5.

For information on how to fill out Topology Map sheets, see the following. Fill in the configuration of interoperability test as the examples in Topology Map sheets.

-- Topology Map

 Fill in Interoperability test scenario Item number, vender name, device name, topology map of  $UA / EP / B2BUA / PX / RG$  that is used in interoperability test.

-- IP address information

 Fill in the prefix of each link and IP address / MAC address of UA / EP / B2BUA / PX / RG / Router. Fill in the address of when you have executed interoperability test.

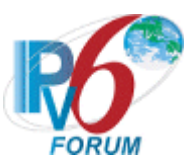

#### 3.4.3. Scenario Check Sheet

This sheet is used to check items of "Observable Result" in interoperability scenario when interoperability test is executed. This document does not have to be submitted for the SIP IPv6 Ready Logo Phase-2. It is included in this document.

### 3.4.4. Packet Capture File

Submit packet capture files (e.g. tcpdump (pcap)) of links in interoperability test. The file name of this packet capture file must be: [ScenarioName]\_[Send Vendor]\_[Receive Vendor]\_[Link No].cap.

Ex.)

In case of executing test of Interop.1.1, Foo Corp is a send vendor, HogeCorp is a receiving vendor, and uses Link1, the file name should be:

Interop.1.1\_FooCorp\_HogeCorp\_Link1.cap

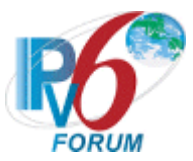

### <span id="page-11-1"></span><span id="page-11-0"></span>3.5 Directory Structure

Before submitting, check and organize your all data as following directory structure:

IPv6ReadyLogoForSip\_YourVenderName /

```
|| || || || || || || ||
           |-----app_form_Phase2_SIP-IPv6_[UA|EP|B2BUA|PX|RG].txt 
           |-----ConformanceTestLog/ 
                   | |----- ct-sip-ipv6[ua|ep|b2bua|px|rg] 
                           | |-----Makefile 
           | |-----Makefile.inc 
                           | \cdots sip-ipv6[ua|ep|b2bua|px|rg]
                               | |-----index.html 
                               | |-----config.txt 
                               | |-----result.html 
                               | |-----1.html 
                               | |-----2.html 
                               | |-----3.html 
                               | |----- 
           |-----IOTestLog/ 
                  |-----Result_Table.txt 
                   |-----TargetVenderName_01/ 
                             | |-----Topology_Map.txt 
                   | |-----PacketCaptureFile/ 
                  | |----- Interop.1.1 SendVender RecieveVendor LinkNo.cap
                  | |----- Interop.1.2 SendVender RecieveVendor LinkNo.cap
                               | |----- Interop.1.3_SendVender_RecieveVendor_LinkNo.cap 
                               | |----- 
                  |-----TargetVenderName_02/ 
                            |-----Topology_Map.txt 
                            |-----PacketCaptureFile/ 
                               |-----Interop.1.1_SendVender_RecieveVendor_LinkNo.cap 
                               |----- Interop.1.2_SendVender_RecieveVendor_LinkNo.cap 
                               |----- Interop.1.3_SendVender_RecieveVendor_LinkNo.cap 
                               |-----
```
Put your all data file under "IPv6ReadyLogoForSip YourVenderName" directory. Also, make and submit a tar.gz archive file instead of uncompressed files themselves.

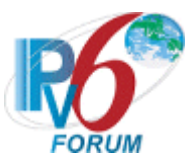

Example of User Agent

```
IPv6ReadyLogoForSip_YourVenderName /
```

```
|| || || || || ||
         |-----app_form_Phase2_SIP-IPv6 UA.txt 
         |-----ConformanceTestLog/ 
                             | |-----<Conformance Test results (e.g. ct-sip-ipv6ua.tar.gz)>
|| || || || || ||
|| || || || || ||
|| || || || || ||
|| || || || || ||
|| || || || || ||
|| || || || || ||
|| || || || || ||
|| || || || || ||
|| || || || || ||
         |-----IOTestLog/ 
 | 
               |-----Result_Table.txt 
               |----- TargetVenderName_01/
                           | |-----Topology_Map.txt 
                           | |----- PacketCaptureFile / 
                               | |----- Interop.1.1_SendVender_RecieveVendor_LinkNo.cap 
                               | |----- Interop.1.2_SendVender_RecieveVendor_LinkNo.cap 
                               | |----- Interop.1.3_SendVender_RecieveVendor_LinkNo.cap 
                               | |----- 
               |----- TargetVenderName_02/ 
                          |-----Topology_Map.txt 
                          |----- PacketCaptureFile / 
                              |----- Interop.1.1_SendVender_RecieveVendor_LinkNo.cap 
                              |----- Interop.1.2_SendVender_RecieveVendor_LinkNo.cap 
                              |----- Interop.1.3_SendVender_RecieveVendor_LinkNo.cap 
                              |----- 
                                                         |--ct-sip-ipv6ua 
                                                            |----Makefile 
                                                            |----Makefile.inc 
                                                            |----sip-ipv6-ua 
                                                                   |-----index.html 
                                                                   |-----config.txt 
                                                                   |-----result.html 
                                                                    |-----1.html 
                                                                    |-----2.html 
                                                                   |-----3.html 
                                                                  |-----
```
Put your all data file under "IPv6ReadyLogoForSip\_YourVenderName" directory. Also, make and submit a tar.gz archive file instead of uncompressed files themselves.

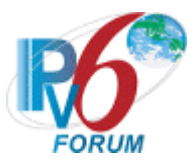

#### Example of Proxy Server

IPv6ReadyLogoForSip\_YourVenderName /

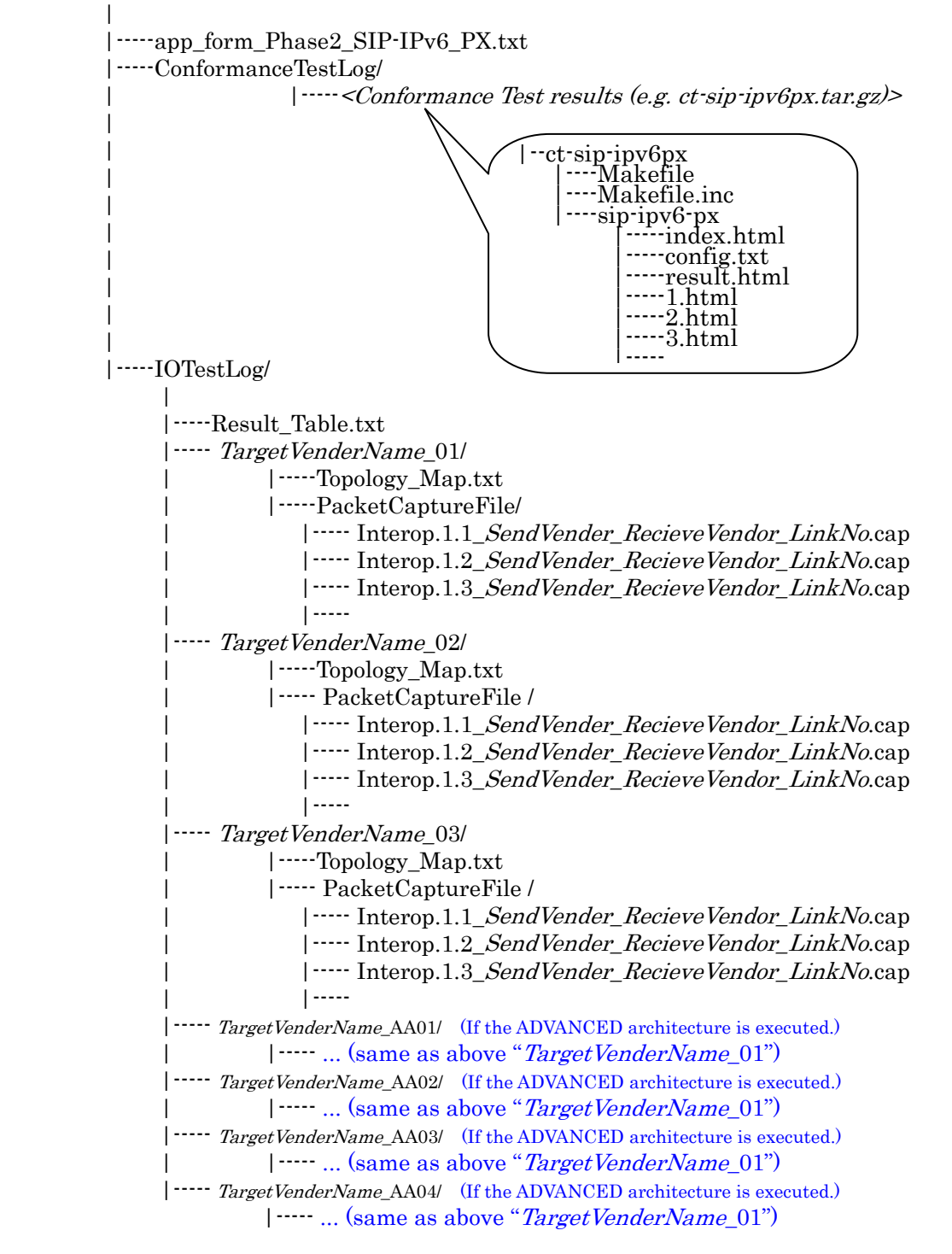

Put your all data file under "IPv6ReadyLogoForSip\_YourVenderName" directory. Also, make and submit a tar.gz archive file instead of uncompressed files themselves.

#### APPENDIX

#### Checksheet of IPv6 Ready Logo Program Phase-2 for SIP IPv6 Interoperability Test Scenario

This sheet is for checking the files that should be submitted for the Interoperability Test. Fill in "OK" or "NG" on the following blanks (check item) to check that the mandatory files are ready to submit.

#### Category : UA / Endpoint / B2BUA / Proxy Server / Registrar Server

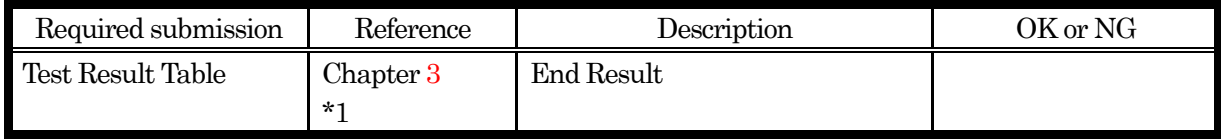

\*1 : Document of "The explanation of the submission".

#### For UA/

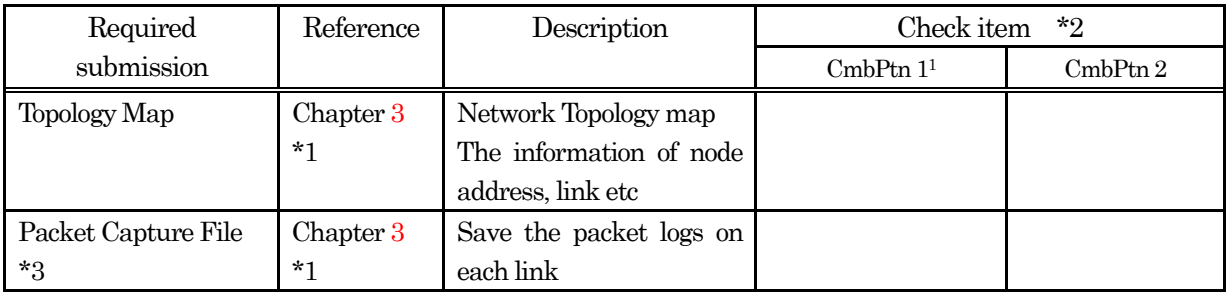

\*1 : Document of "The explanation of the submission".

\*2 : The number of combinations of the vendor.

\*3 : Refer to the next section "Packet Capture File for UA" to see all the Packet Capture Files.

#### For Endpoint

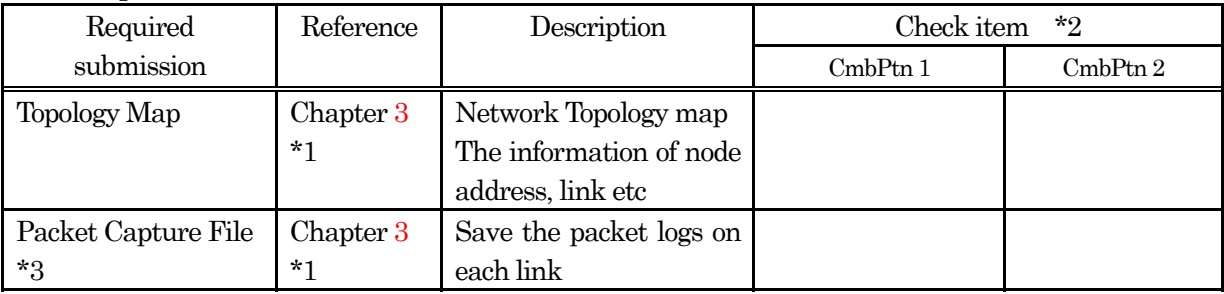

\*1 : Document of "The explanation of the submission".

\*2 : The number of combinations of the vendor.

\*3 : Refer to the next section "Packet Capture File for Endpoint" to see all the Packet Capture Files.

1

<span id="page-14-0"></span><sup>1</sup> CmbPtn : Combination Pattern

#### For B2BUA

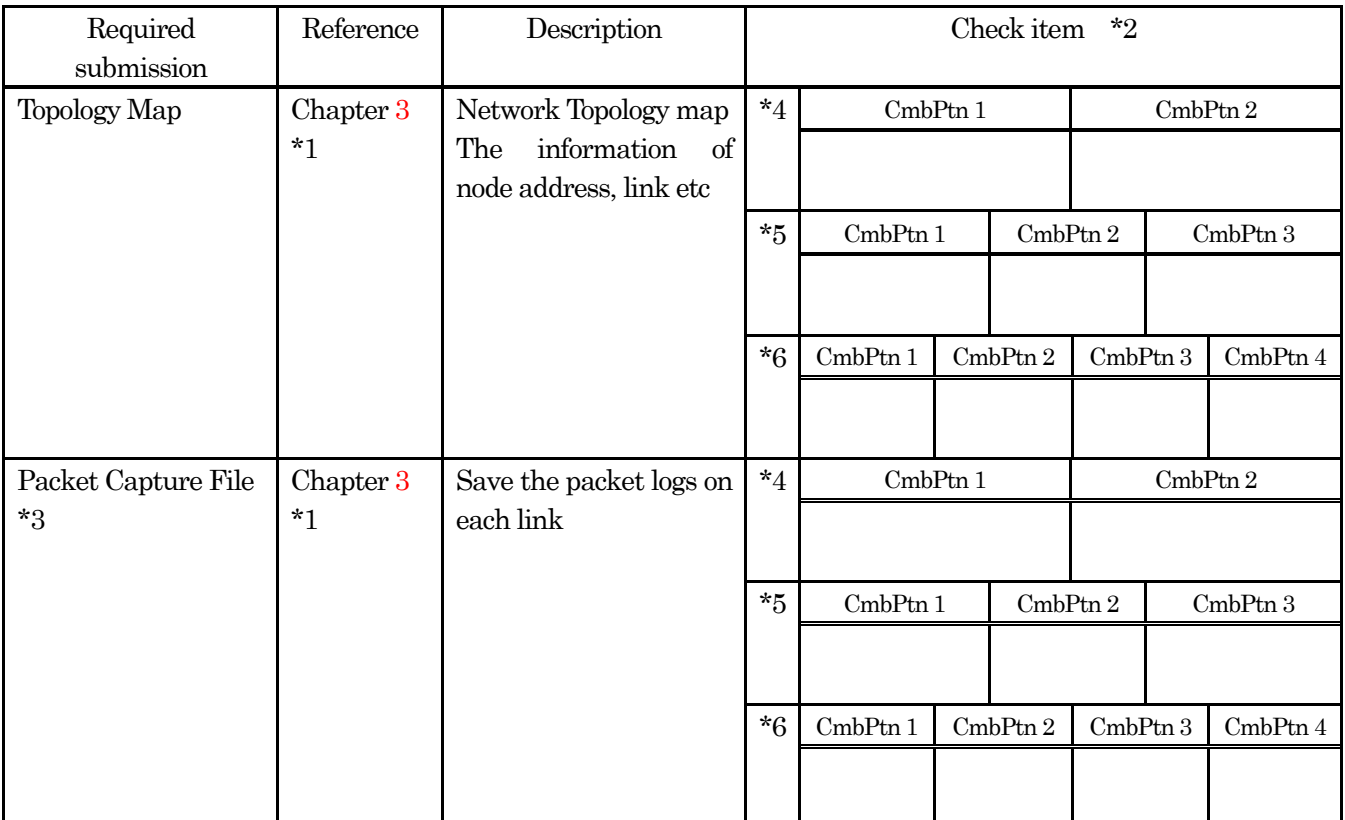

\*1 : Document of "The explanation of the submission".

\*2 : The number of combinations of the vendor.

\*3 : Refer to the next section "Packet Capture File for B2BUA" to see all the Packet Capture Files.

\*4 : interop.1.1-1.4, interop.2.9-2.12

\*5 : interop.3.1-3.3, interop.3.6

\*6 : interop.3.4-3.5

#### For Proxy Server

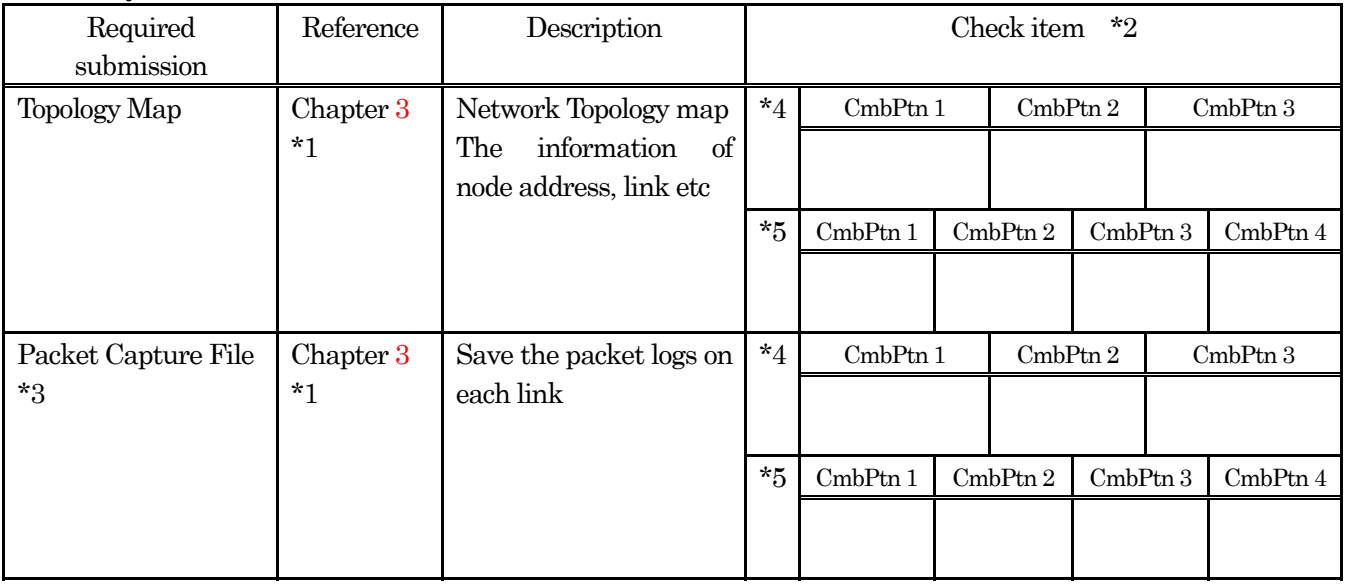

\*1 : Document of "The explanation of the submission".

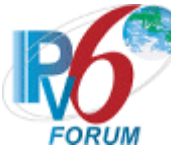

- \*3 : Refer to the next section "Packet Capture File for Server" to see all the Packet Capture Files.
- \*4 : BASIC architecture
- \*5 : ADVANCED architecture

#### For Registrar Server

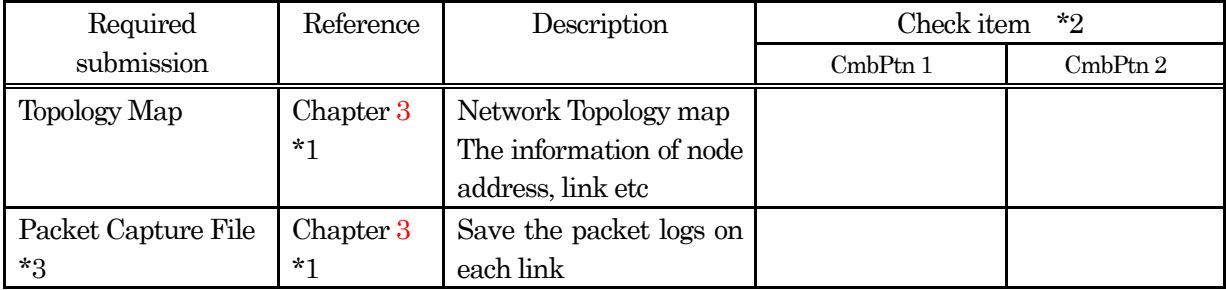

\*1 : Document of "The explanation of the submission".

\*2 : The number of combinations of the vendor.

\*3 : Refer to the next section "Packet Capture File for Endpoint" to see all the Packet Capture Files.

#### 1 Confirmation of Topology Map

#### Topology Map File for UA

Confirm the files that should be submitted under the Interoperability Test.

Fill in "OK" or "NG" on the following blanks (check item) to check that the mandatory files are ready to submit.

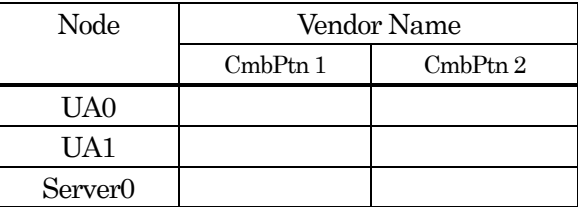

\* UA1 : The node that is necessary to execute Interop.2.1-2.12.

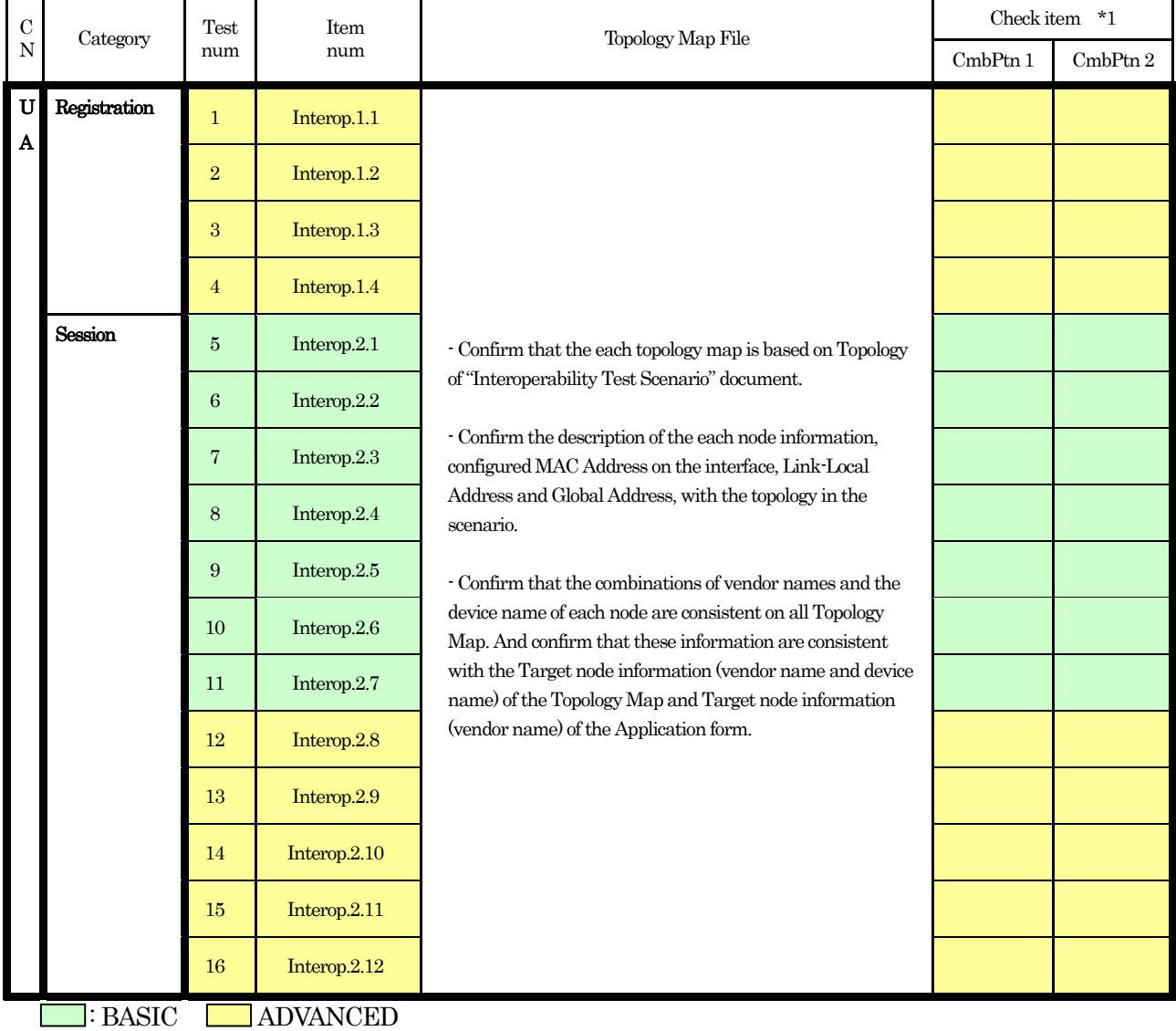

#### Topology Map File for Endpoint

Confirm the files that should be submitted under the Interoperability Test.

Fill in "OK" or "NG" on the following blanks (check item) to check that the mandatory files are ready to submit.

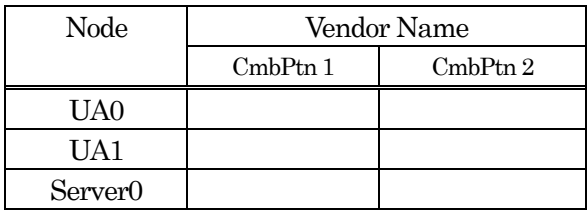

\* UA1 : The node that is necessary to execute Interop2.1-2.12.

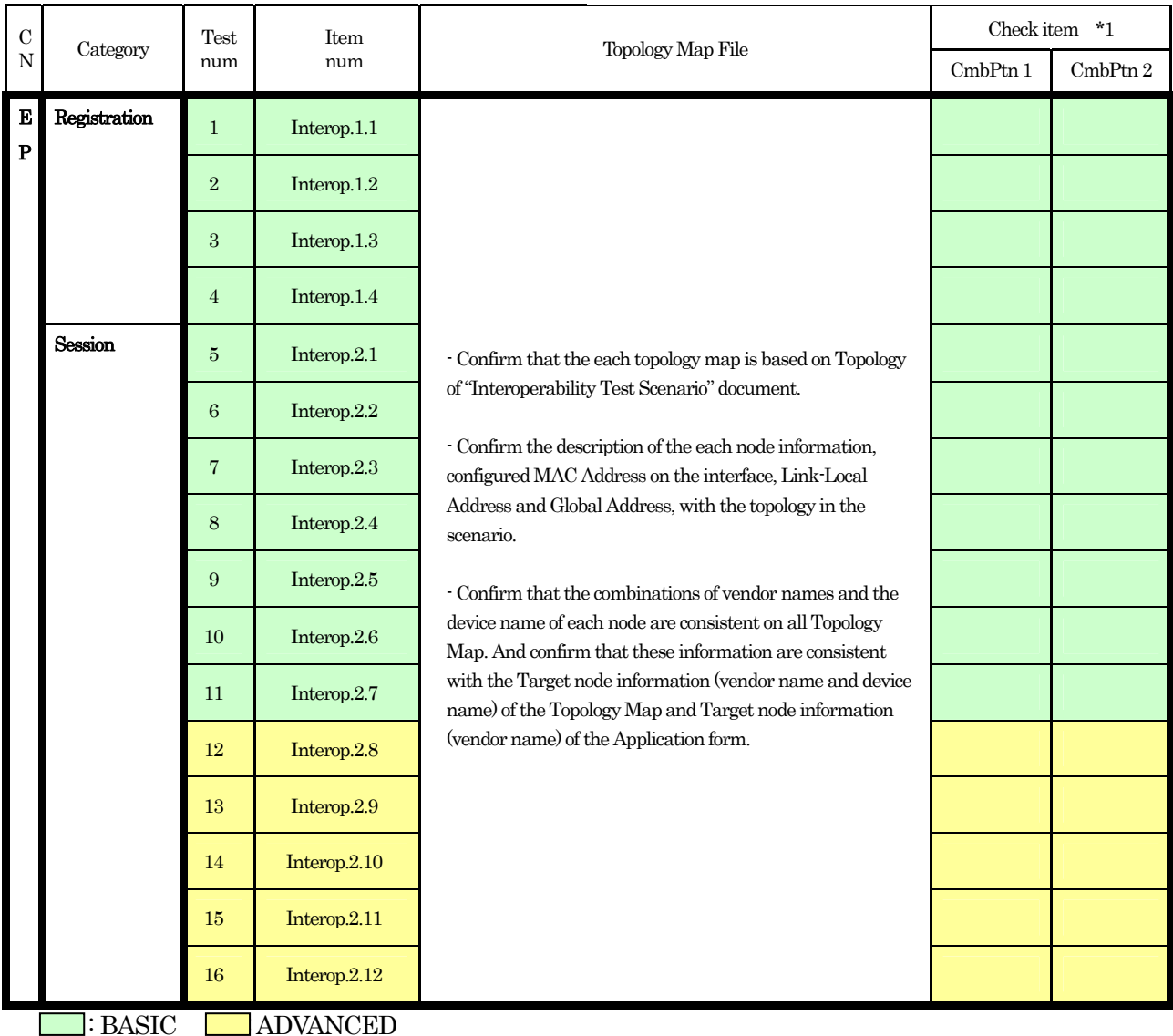

#### Topology Map File for B2BUA

Confirm the files that should be submitted under the Interoperability Test.

Fill in "OK" or "NG" on the following blanks (check item) to check that the mandatory files are ready to submit.

#### For Interop.1.1-1.4, Interop.2.9-2.12 For Interop.3.1-3.6

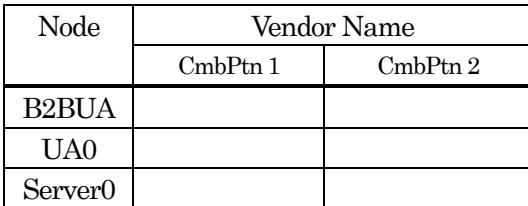

\* UA1 : The node that may necessary to execute

Interop.2.9-2.12, Interop.3.1-3.6.

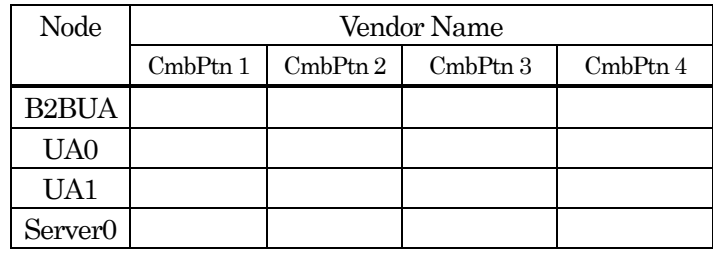

\* UA1 : The node that is necessary to execute Interop.3.4-3.5

\*Server0 : The node that isn't necessary to execute Interop.3-1-3-3, Interop.3-6

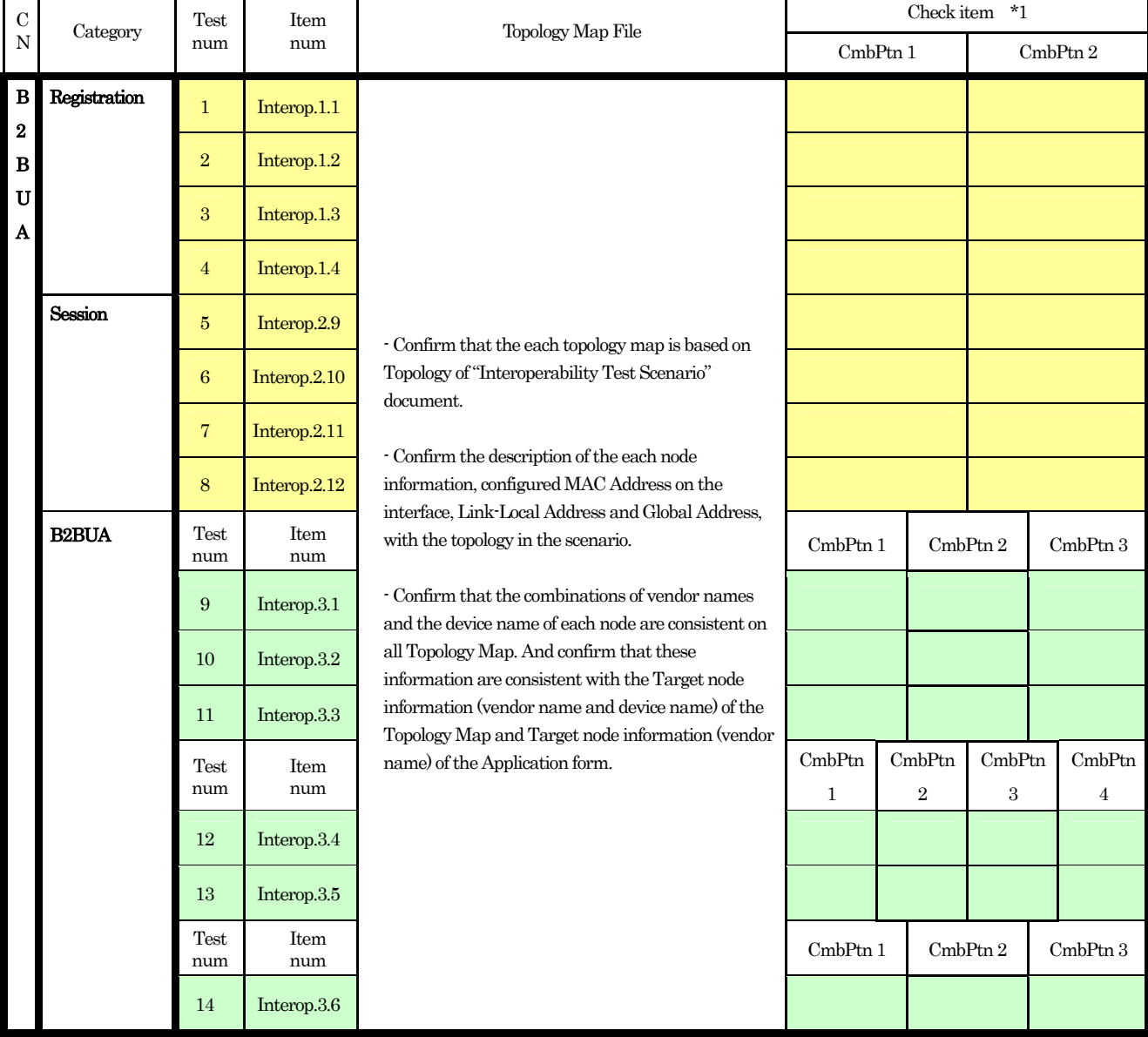

**EXECUTE: BASIC : ADVANCED** 

#### Topology Map File for Proxy Server

Confirm the files that should be submitted under the Interoperability Test. Fill in "OK" or "NG" on the following blanks (check item) to check that the mandatory files are ready to submit.

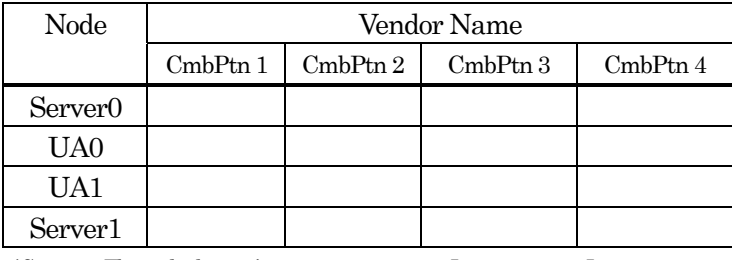

\*Server1 : The node that isn't necessary to execute Interop.2.1-2.6, Interop.2.9-2.12

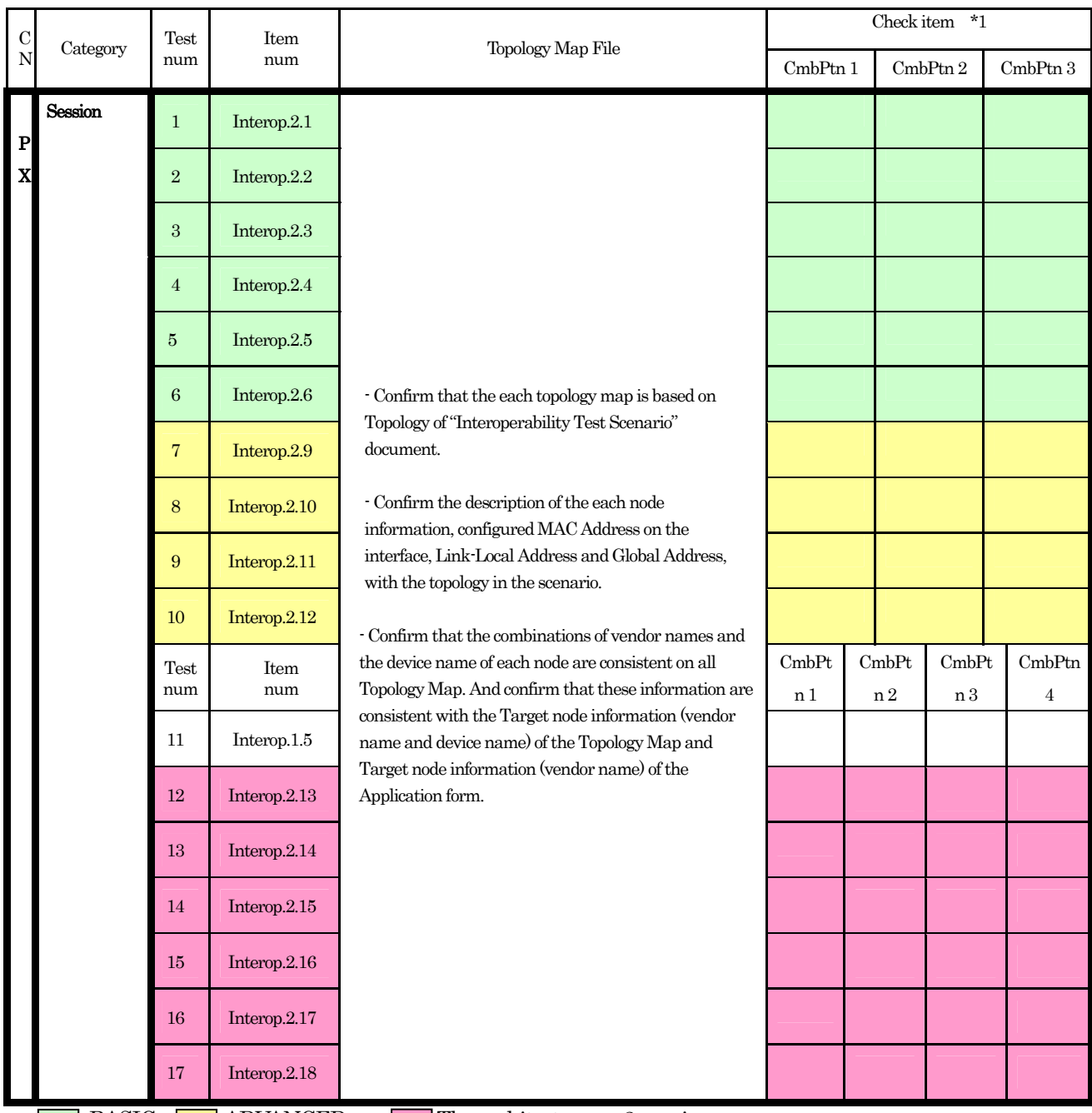

: BASIC **in ADVANCED** The architecture on 2 proxies

 : If an applicant implementation obtains Proxy Logo and Registrar Logo, it is BASIC. In other case, it is ADVANCED.

<sup>\*1 :</sup> The number of combinations of the vendor.

#### Topology Map File for Registrar Server

Confirm the files that should be submitted under the Interoperability Test.

Fill in "OK" or "NG" on the following blanks (check item) to check that the mandatory files are ready to submit.

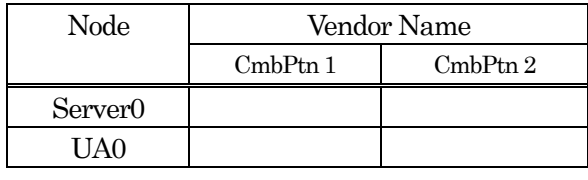

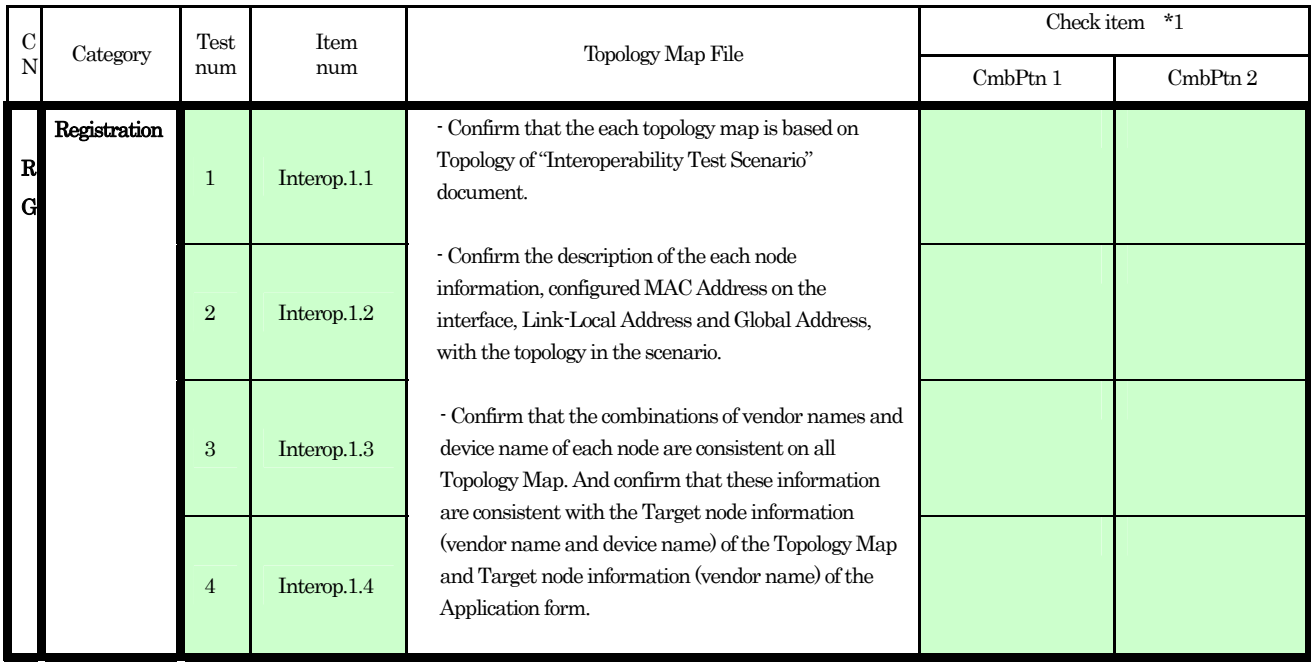

**BASIC** 

#### 2 Confirmation of Packet Capture File

#### Packet Capture File for UA

Confirm the files that should be submitted under the Interoperability Test. Fill in "OK" or "NG" on the following blanks (check item) to check that the mandatory files are ready to submit.

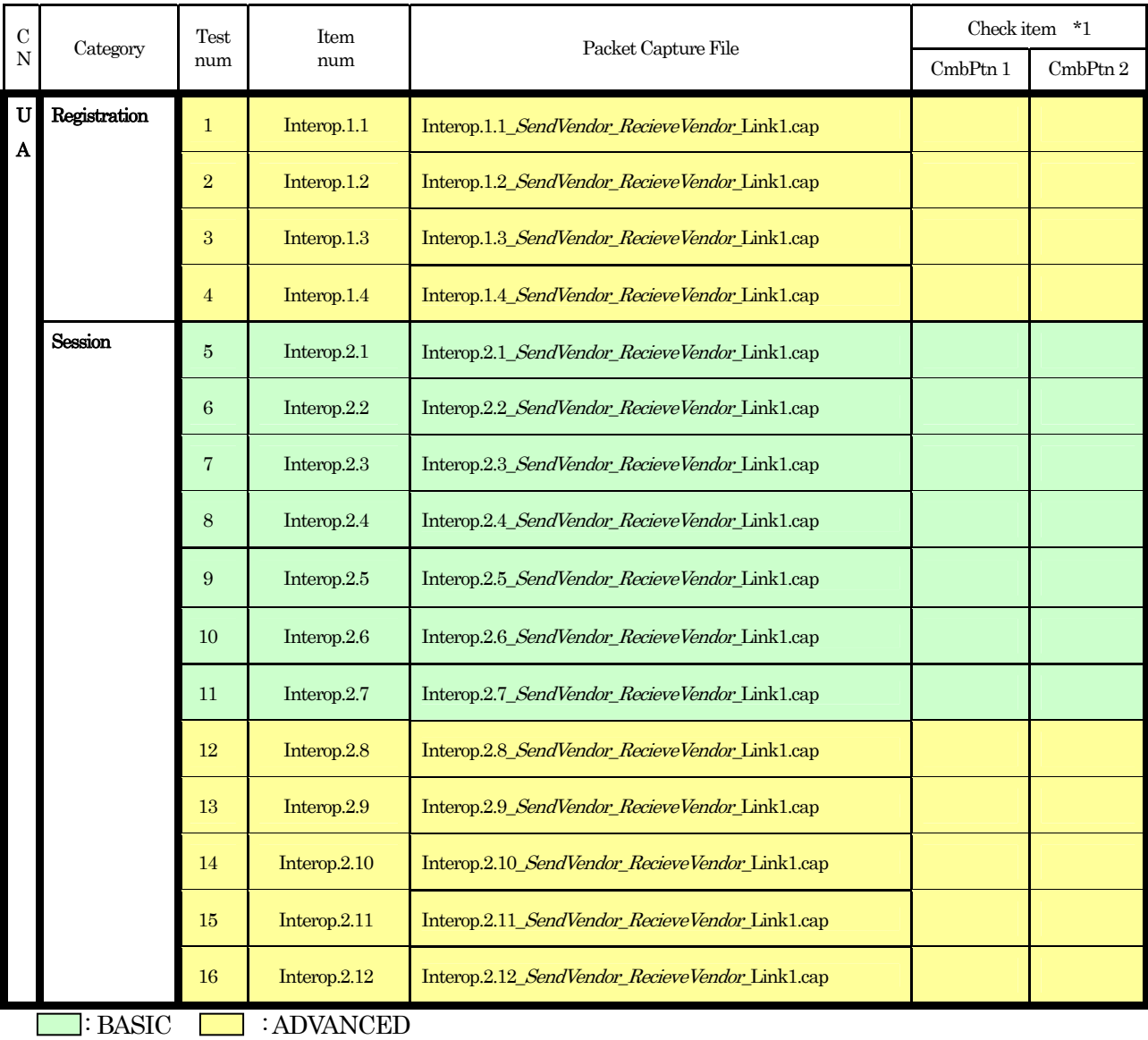

#### Packet Capture File for Endpoint

Confirm the files that should be submitted under the Interoperability Test. Fill in "OK" or "NG" on the following blanks (check item) to check that the mandatory files are ready to submit.

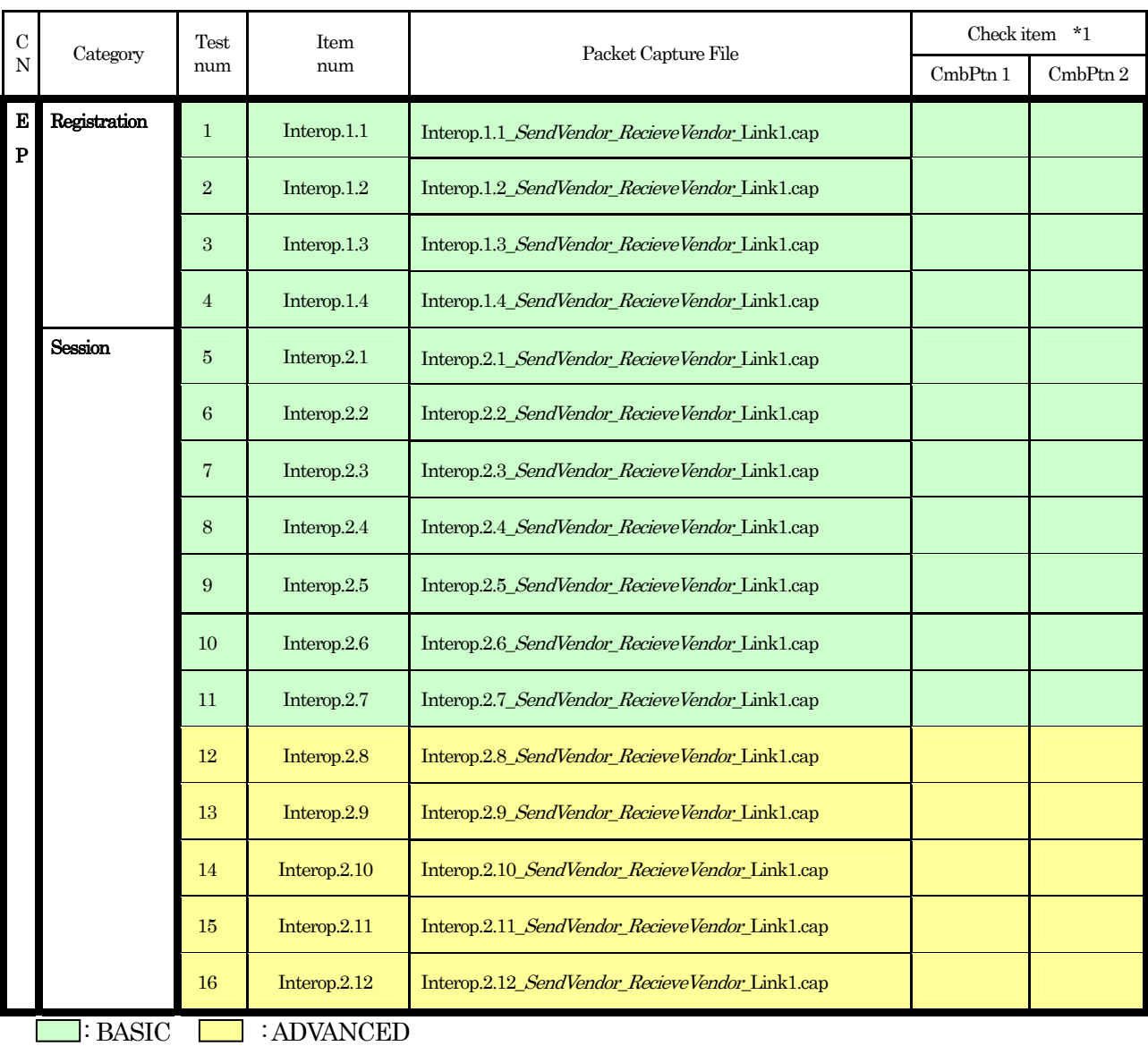

#### Packet Capture File for B2BUA

Confirm the files that should be submitted under the Interoperability Test.

Fill in "OK" or "NG" on the following blanks (check item) to check that the mandatory files are ready to submit.

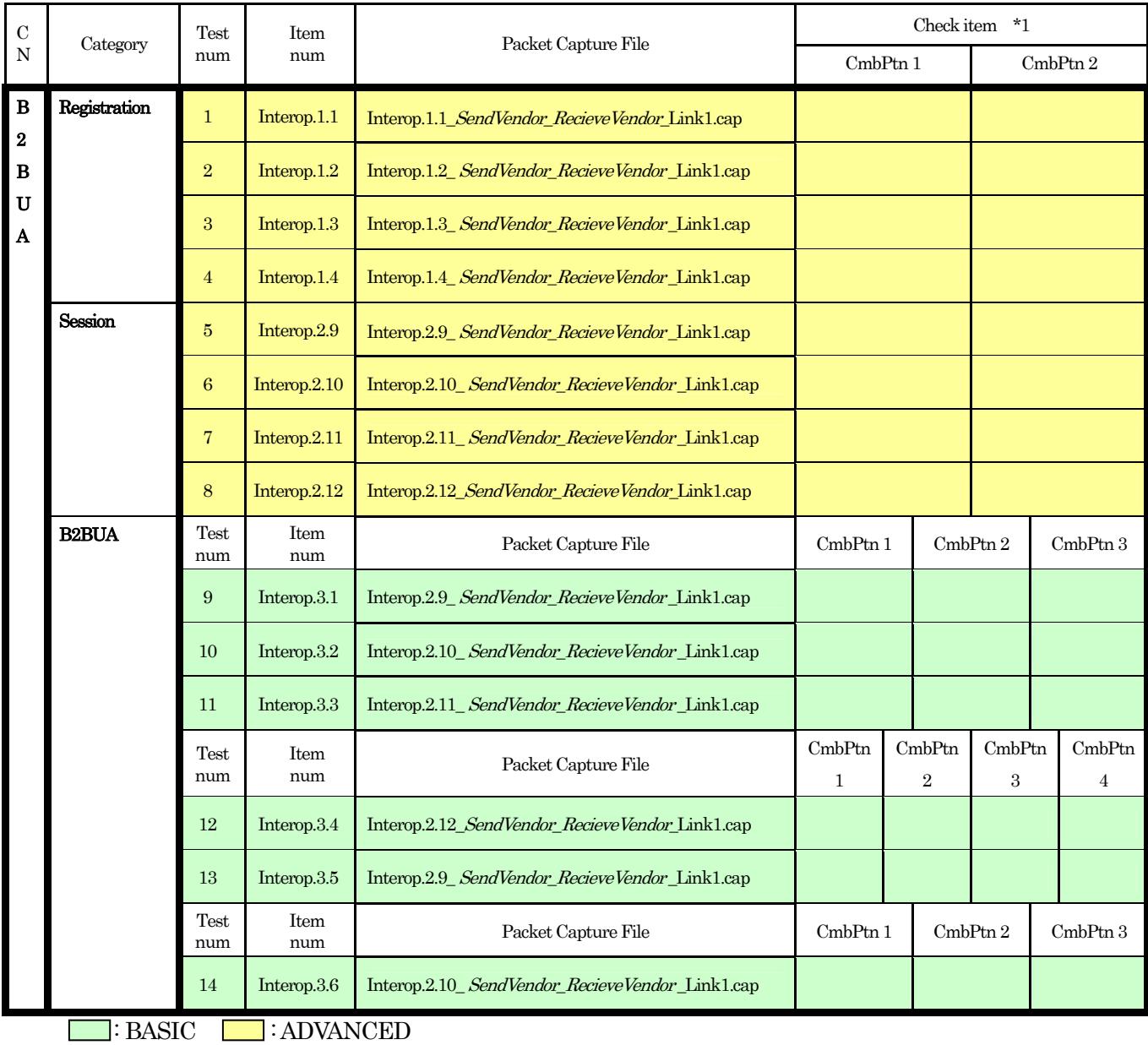

#### Packet Capture File for Proxy Server

Confirm the files that should be submitted under the Interoperability Test.

Fill in "OK" or "NG" on the following blanks (check item) to check that the mandatory files are ready to submit.

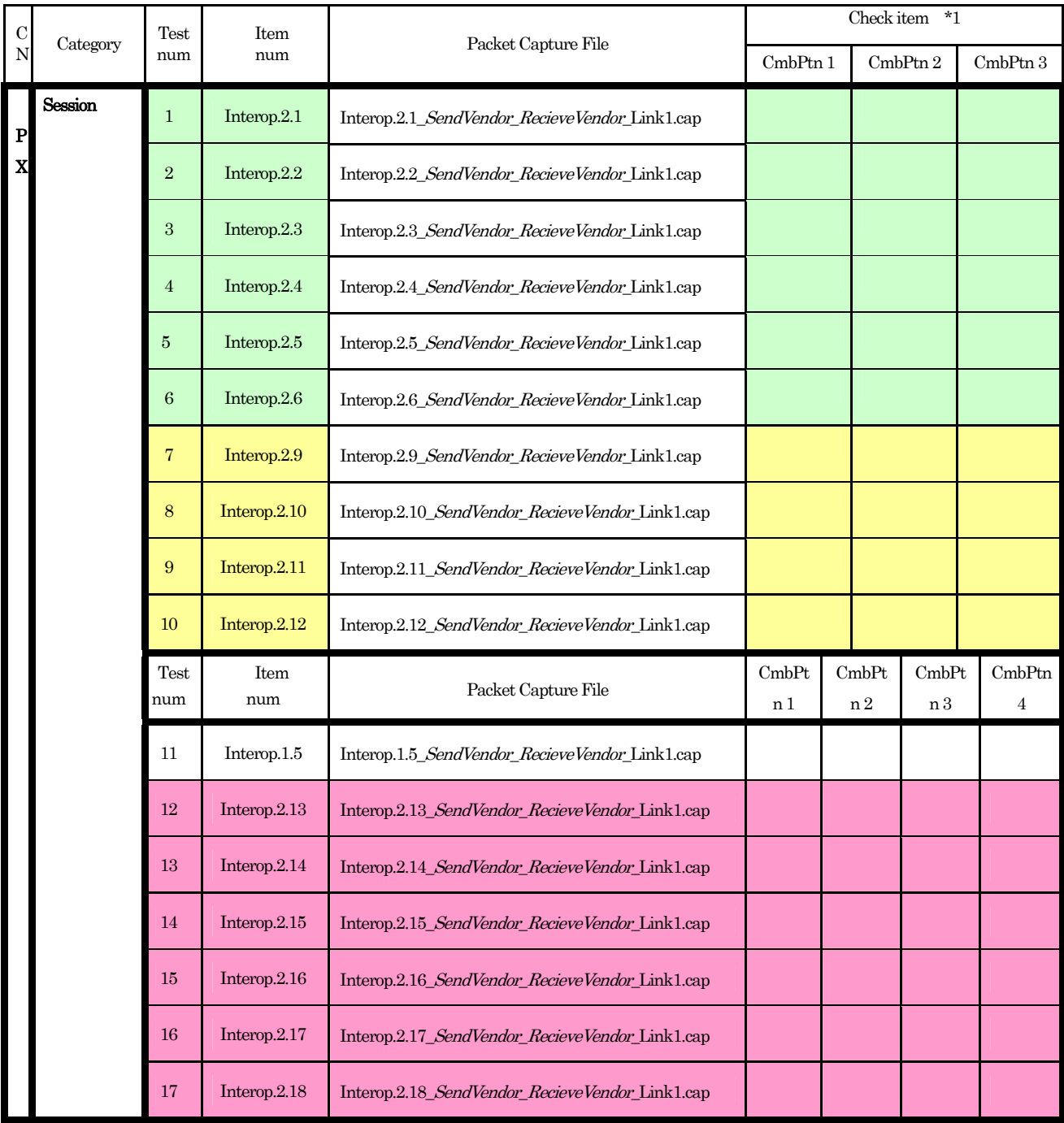

: BASIC : ADVANCED : The architecture on 2 proxies

 : If an applicant implementation obtains Proxy Logo and Registrar Logo, it is BASIC. In other case, it is ADVANCED.

#### Packet Capture File for Registrar Server

Confirm the files that should be submitted under the Interoperability Test.

Fill in "OK" or "NG" on the following blanks (check item) to check that the mandatory files are ready to submit.

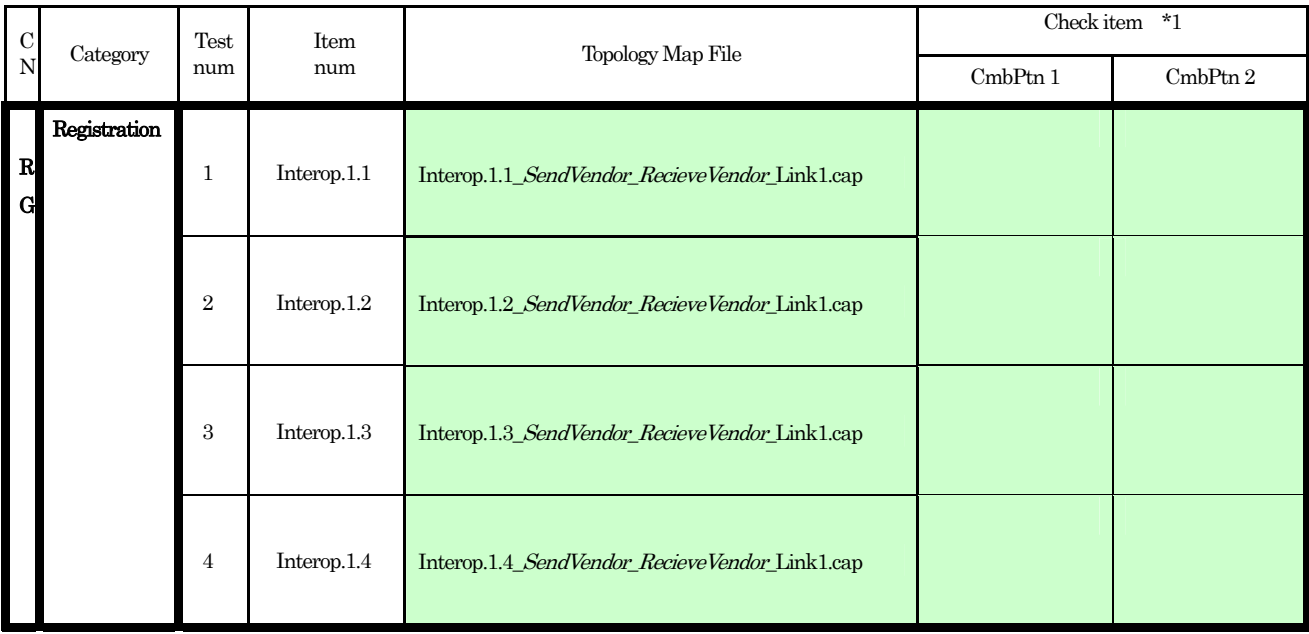

**BASIC** 

#### 3 Confirmation of Judgment

#### Packet Judgment for UA

Fill in "OK" or "NG" on the following blanks (check item) to check that the mandatory files are ready to submit.

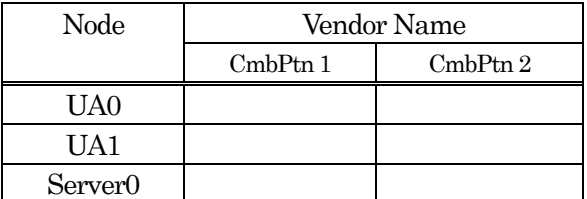

\* UA1 : The node that is necessary to execute Interop.2.1-2.12.

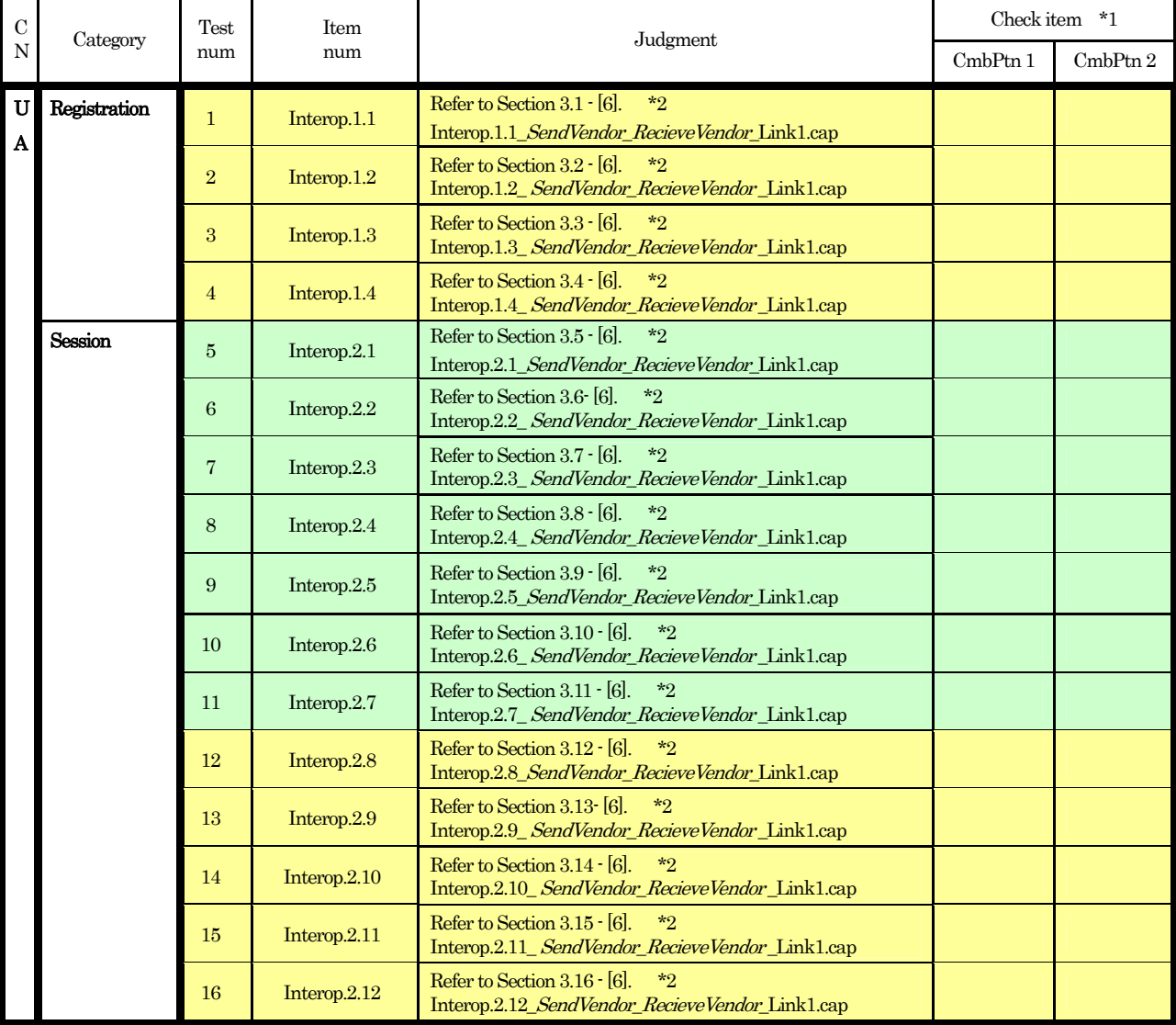

 $\overline{\phantom{a}}$ : BASIC  $\overline{\phantom{a}}$  : ADVANCED

Г

\*1 : The number of combinations of the vendor.

\*2 : The Interoperability Test Scenario.

#### Check item : CmbPtn 1 / CmbPtn 2 \*1

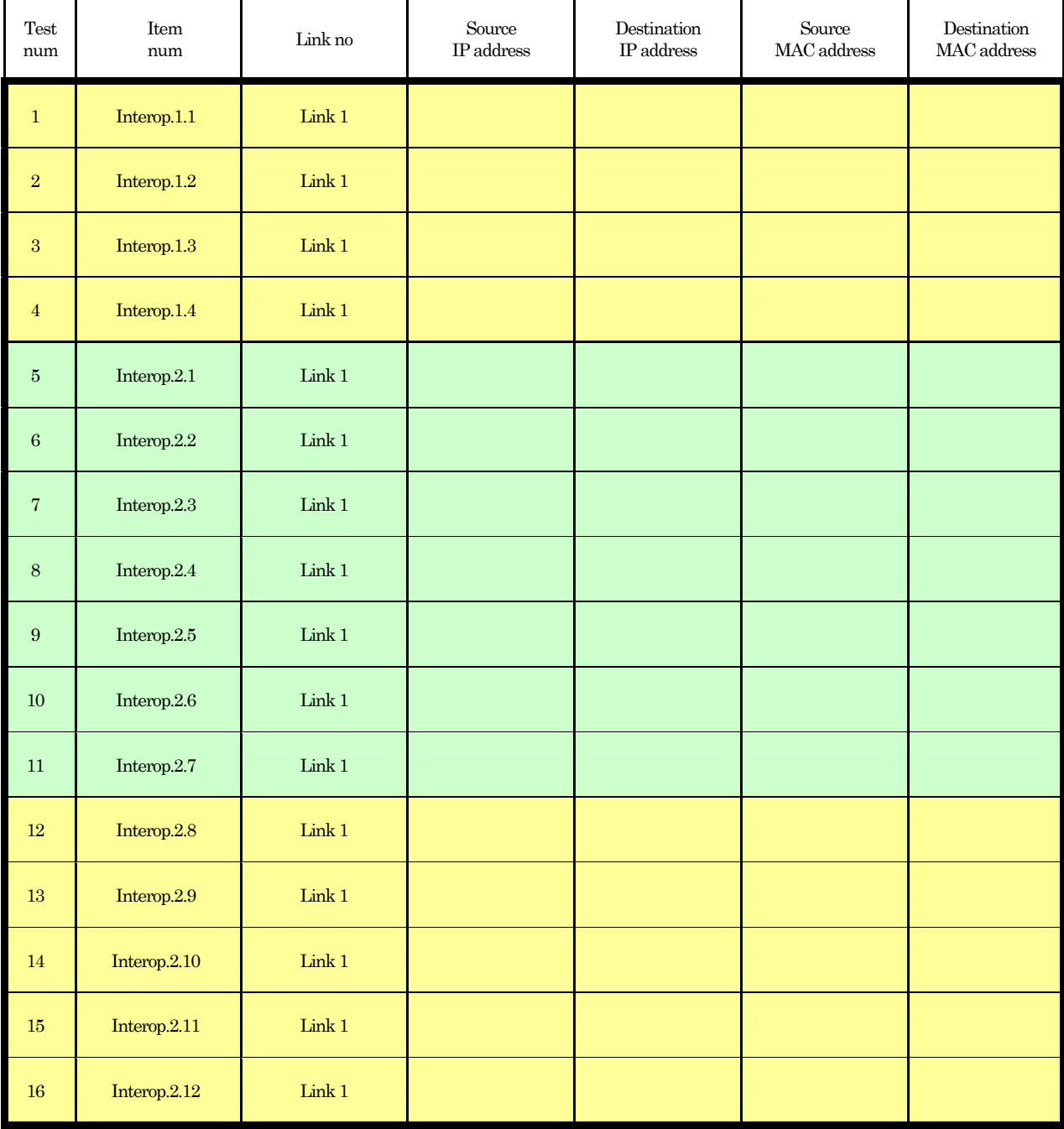

Use the following lists for the confirmation of the IP/MAC address when confirming above Packet Judgment.

#### Packet Judgment for Endpoint

Fill in "OK" or "NG" on the following blanks (check item) to check that the mandatory files are ready to submit.

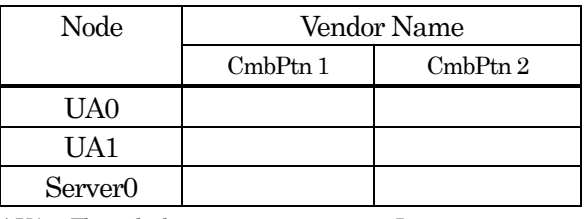

\* UA1 : The node that is necessary to execute Interop.2.1-2.12.

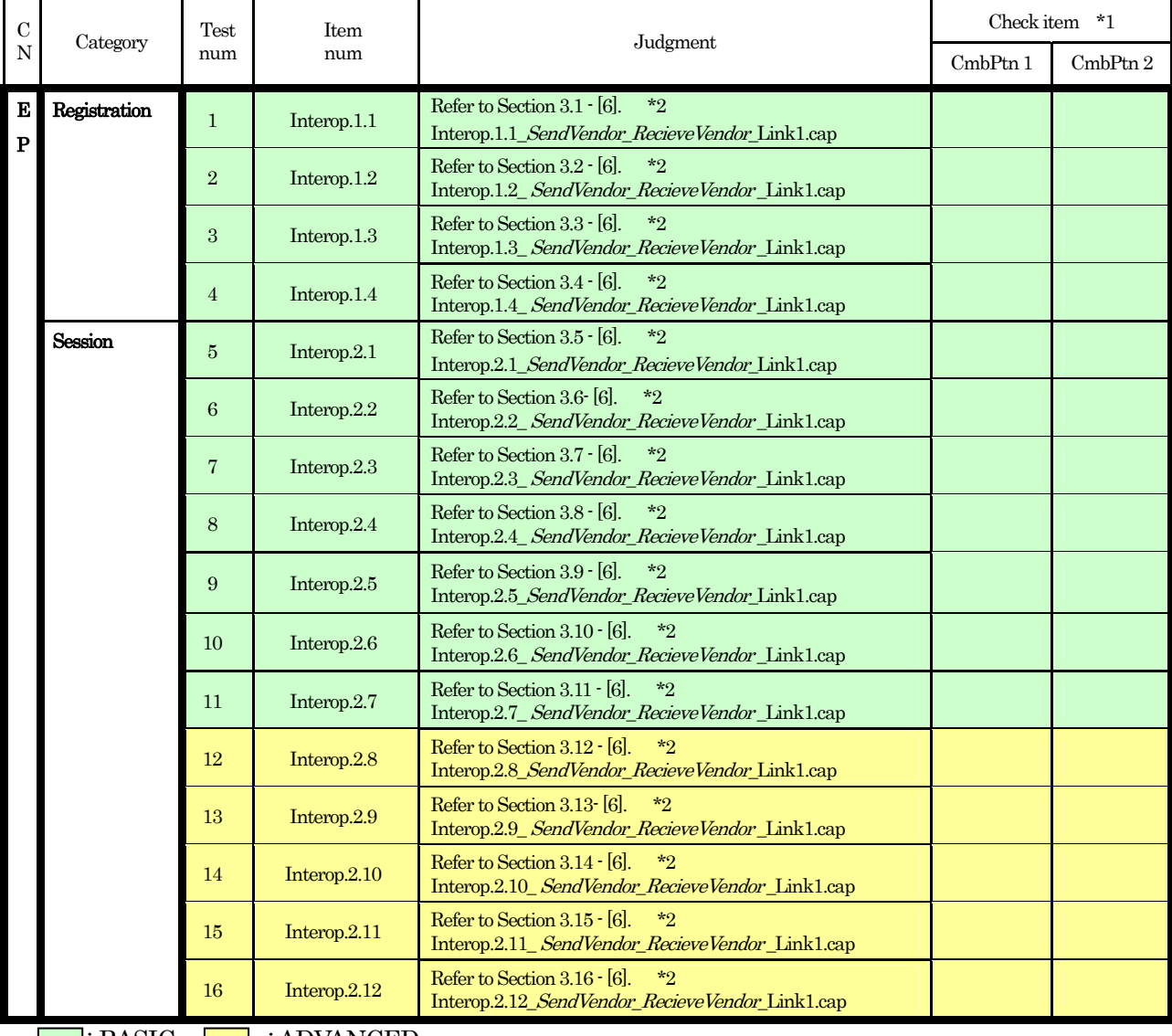

**EXECUTE: BASIC : ADVANCED** 

\*1 : The number of combinations of the vendor.

\*2 : The Interoperability Test Scenario.

#### Check item : CmbPtn 1 / CmbPtn 2 \*1

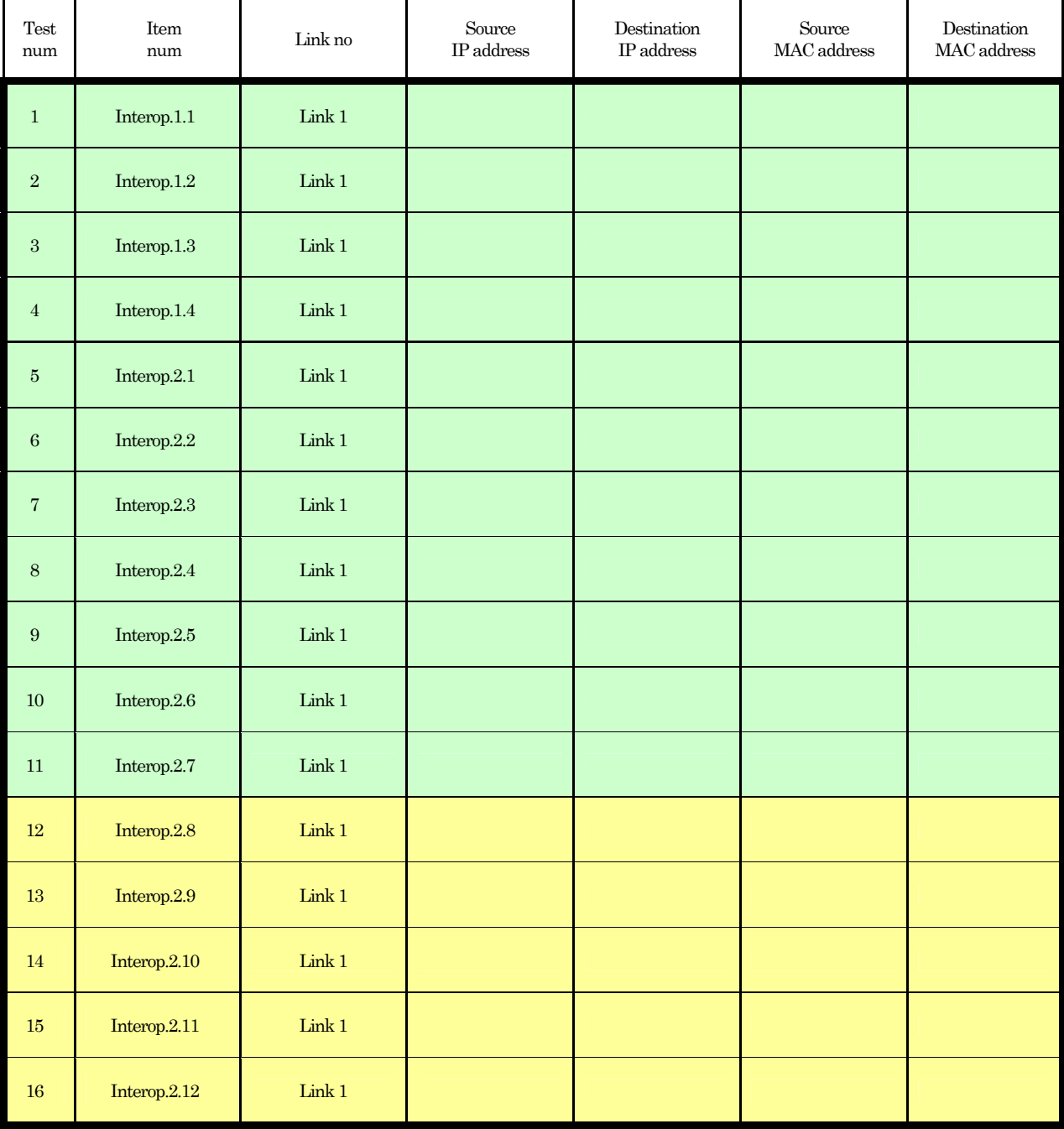

Use the following lists for the confirmation of the IP/MAC address when confirming above Packet Judgment.

#### Packet Judgment for B2BUA

Fill in "OK" or "NG" on the following blanks (check item) to check that the mandatory files are ready to submit.

#### For Interop.1.1-1.4, Interop.2.9-2.12 For Interop.3.1-3.6

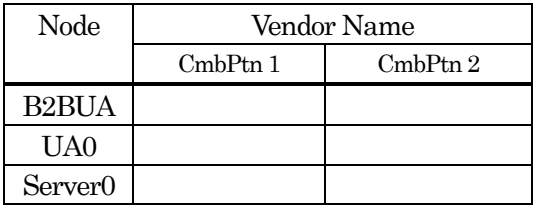

\* UA1 : The node that may necessary to execute

Interop.2.9-2.12, Interop.3.1-3.6.

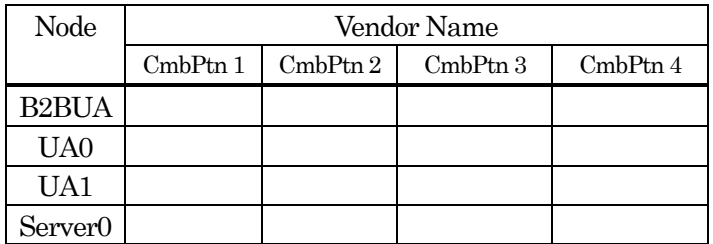

\* UA1 : The node that is necessary to execute Interop.3.4-3.5

\*Server0 : The node that isn't necessary to execute Interop.3-1-3-3, Interop.3-6

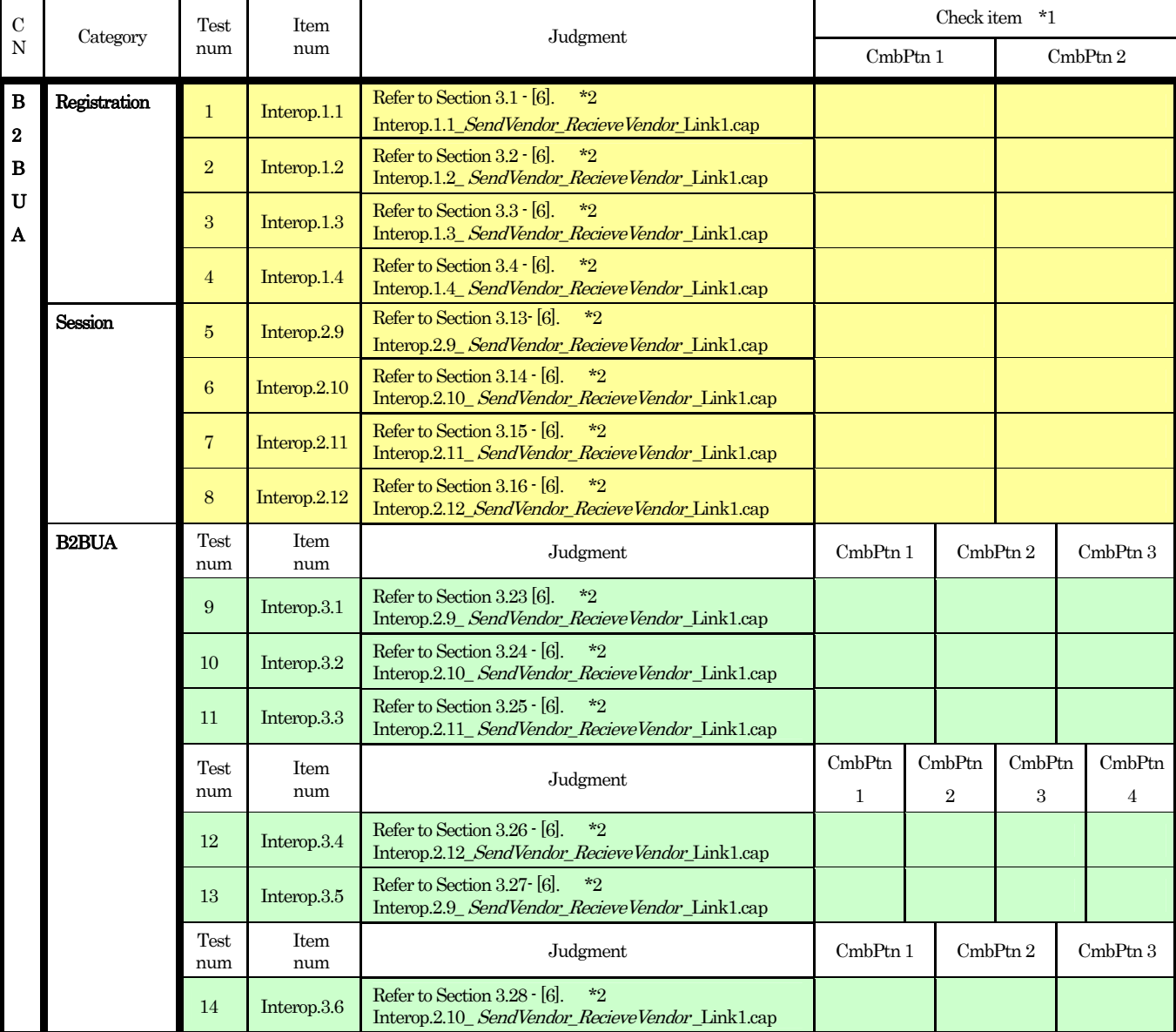

BASIC **:** : ADVANCED

\*1 : The number of combinations of the vendor.

\*2 : The Interoperability Test Scenario.

#### Check item : CmbPtn 1 / CmbPtn 2 \*1

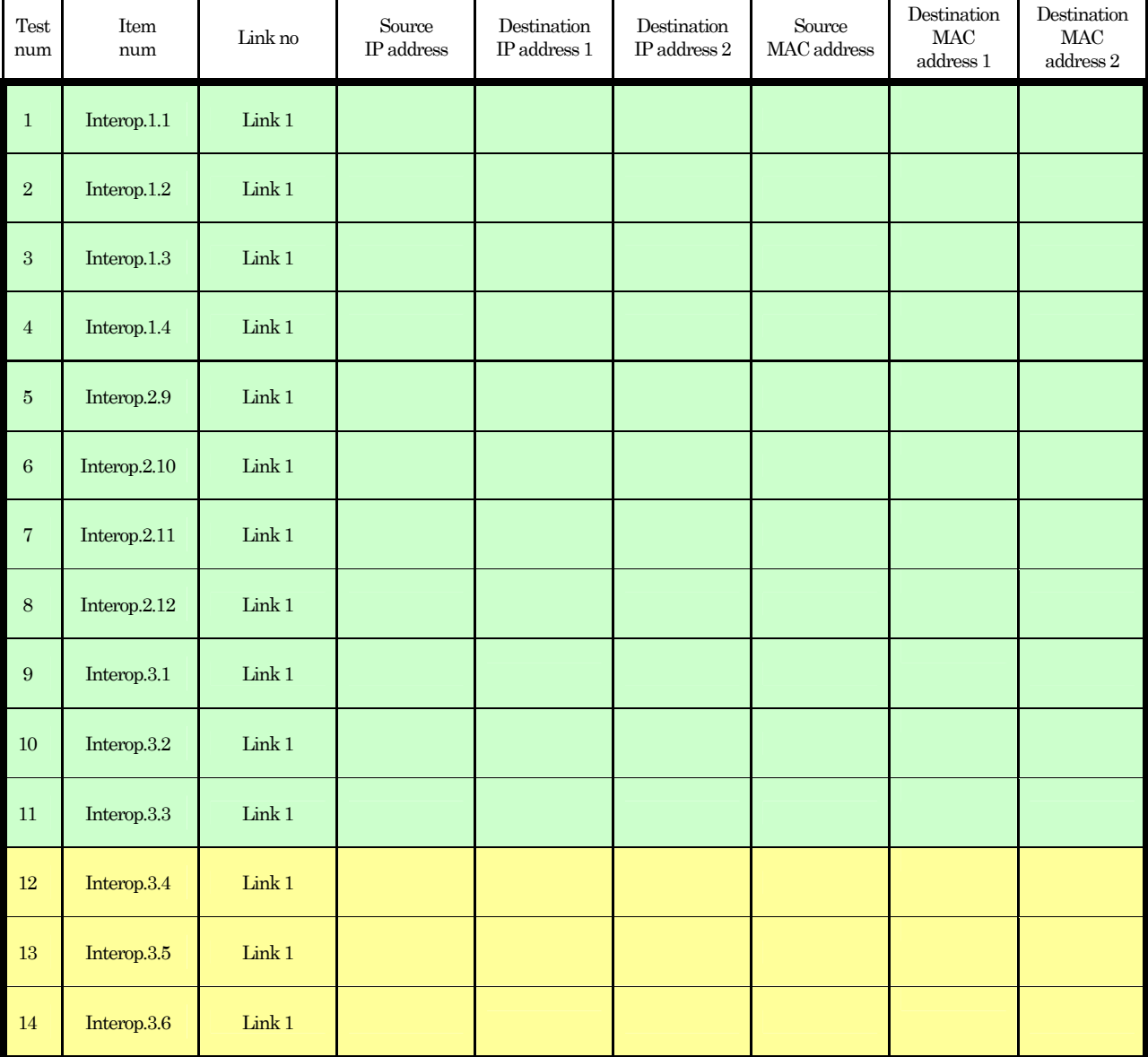

Use the following lists for the confirmation of the IP/MAC address when confirming above Packet Judgment.

#### Packet Judgment for Proxy Server

Fill in "OK" or "NG" on the following blanks (check item) to check that the mandatory files are ready to submit.

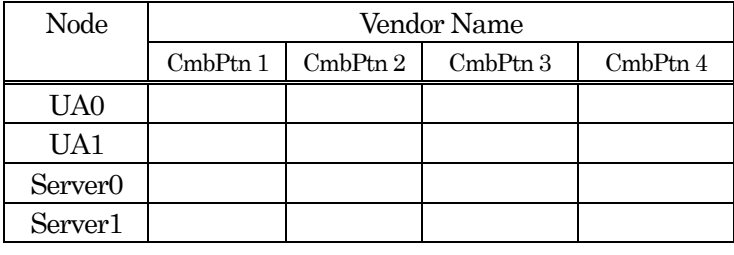

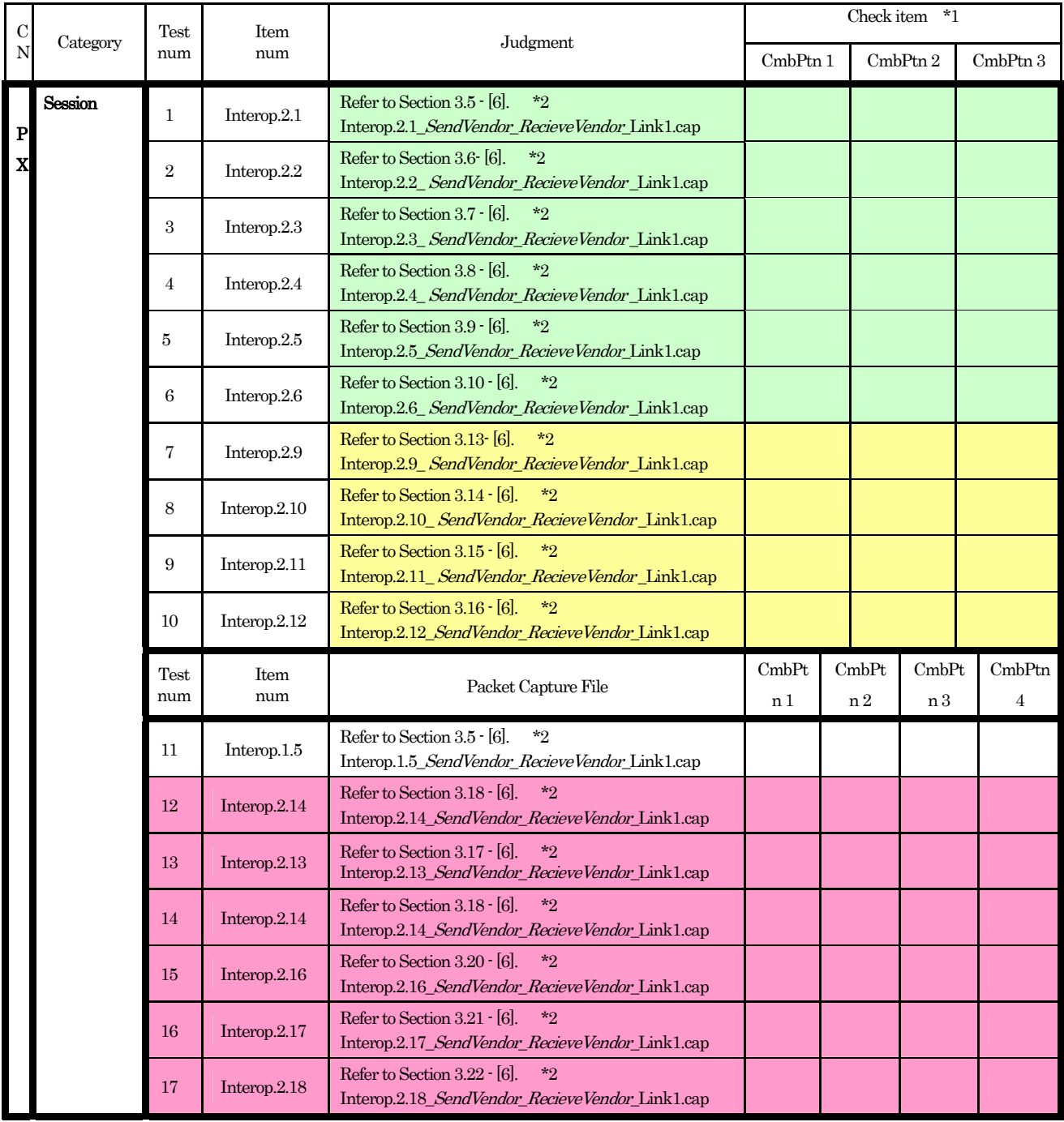

- : BASIC : ADVANCED : The architecture on 2 proxies
- : If an applicant implementation obtains Proxy Logo and Registrar Logo, it is BASIC. In other case, it is ADVANCED.
- \*1 : The number of combinations of the vendor.
- \*2 : The Interoperability Test Scenario.

#### Check item : CmbPtn 1 / CmbPtn 2/ CmbPtn 3/ CmbPtn 4 \*1

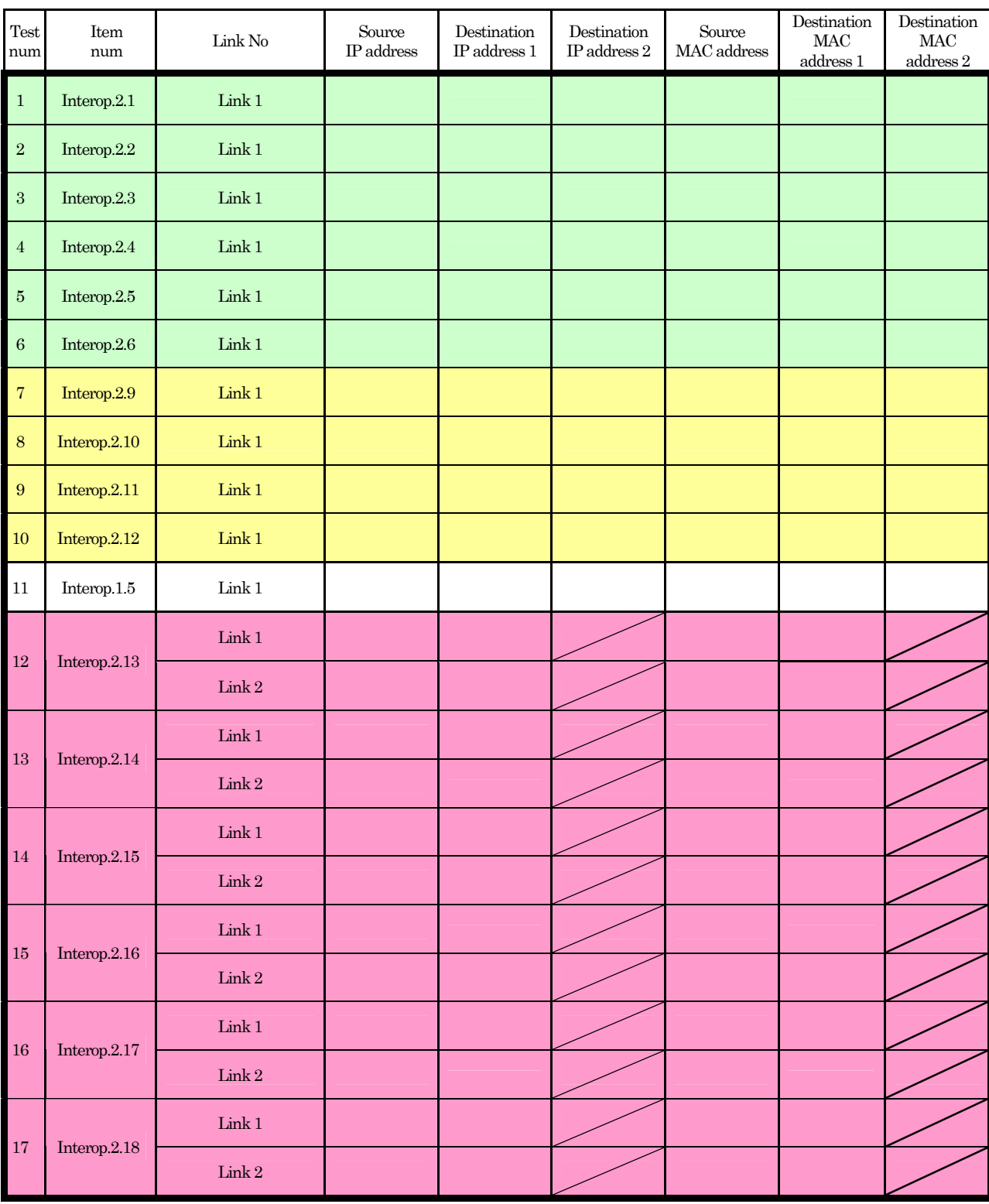

Use the following lists for the confirmation of the IP/MAC address when confirming above Packet Judgment.

#### Packet Judgment for Registrar Server

Fill in "OK" or "NG" on the following blanks (check item) to check that the mandatory files are ready to submit.

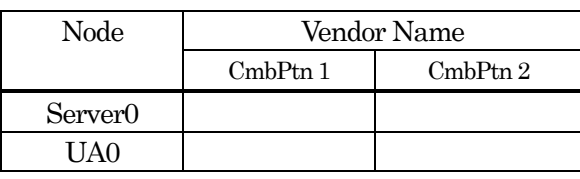

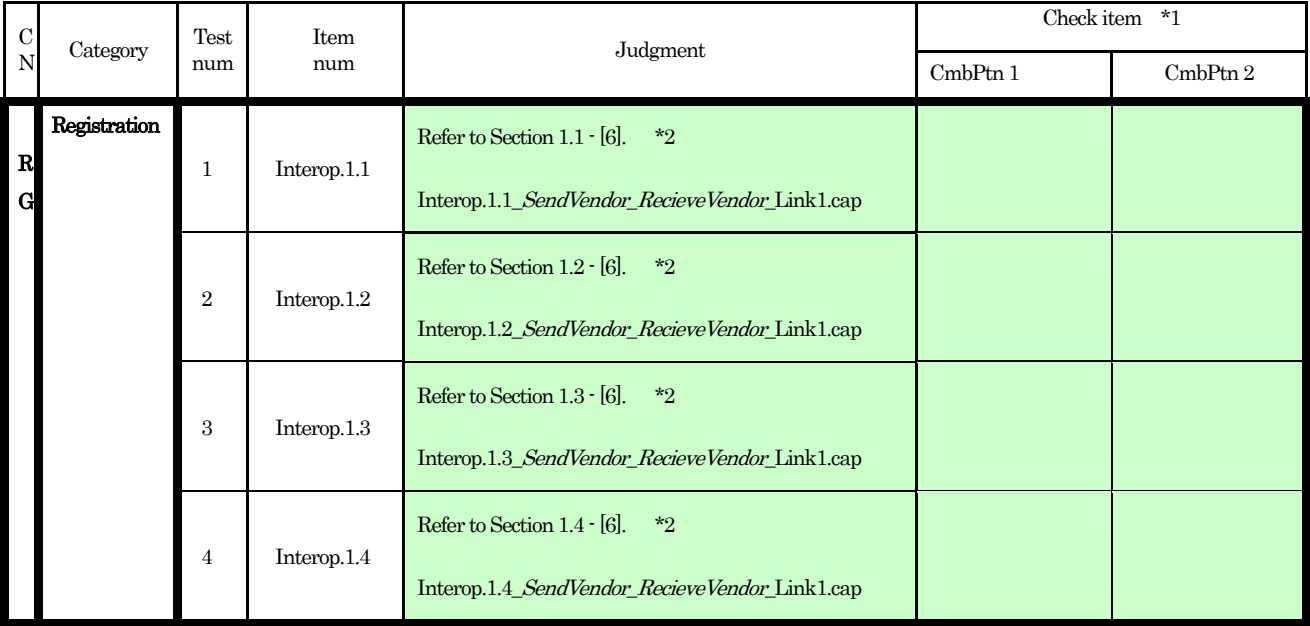

**BASIC** 

\*1 : The number of combinations of the vendor.

\*2 : The Interoperability Test Scenario.

#### Check item : CmbPtn 1 / CmbPtn 2 \*1

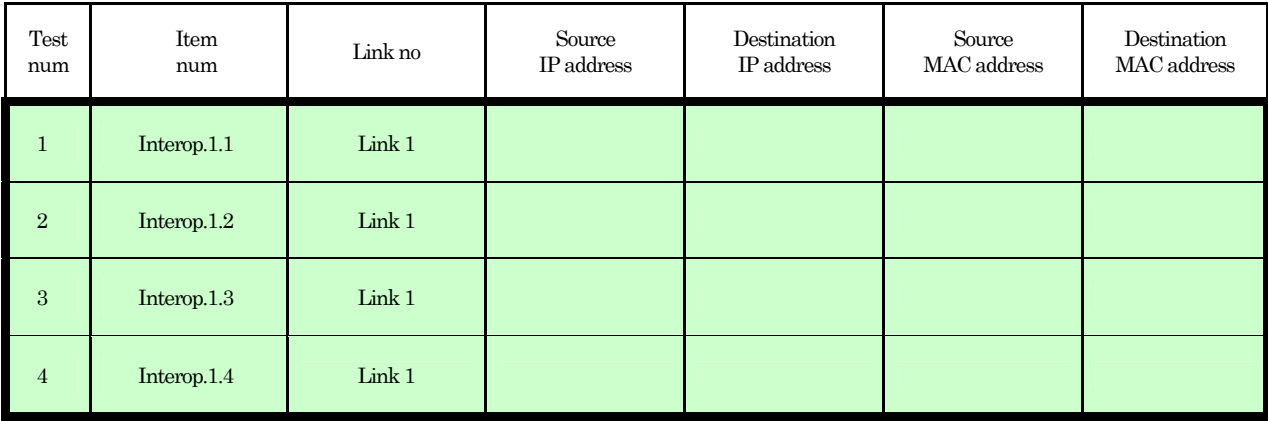

Use the following lists for the confirmation of the IP/MAC address when confirming above Packet Judgment.

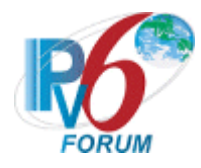

\*\*\*\*\*\*\*\*\*\*\*\*\*\*\*\*\*\*\*\*\*\*\*\*\*\*\*\*\*\*\*\*\*\*\*\*\*\*\*\*\*\*\*\*\*\*\*\*\*\*\*\*\*\*\*\*\*\*\*\*\*\*\*\*\*\*\*\*\*\*\*\*\*\*\*\*\*\*\*\*\*\*\*\* **Copyright (C) 2005-2010 IPv6 Forum. All Rights Reserved.**

This original documentation is produced by SIP IPv6 SWG members of Certification WG in the IPv6 Promotion Council. The SWG members currently include Nippon Telegraph and Telephone Corporation (NTT), Yokogawa Electric Corporation, University of New Hampshire InterOperability Laboratory (UNH-IOL), and NTT Advanced Technology Corporation (NTT-AT). No part of this documentation may be reproduced for any purpose without prior permission.

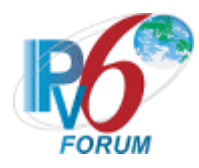

## Authors' List

Hiroshi Miyata (Yokogawa Electric Corporation) Yukiyo Akisada (Yokogawa Electric Corporation) Erica Johnson (UNH-IOL) Timothy Winters (UNH-IOL) Yoshio Yoshida (NTT-AT) Kenzo Kodama (NTT-AT) Yoshihiro Inoue (NTT-AT) Naomi Orimo(NTT-AT)